# **BoulderDäsh**

Guido Mersmann

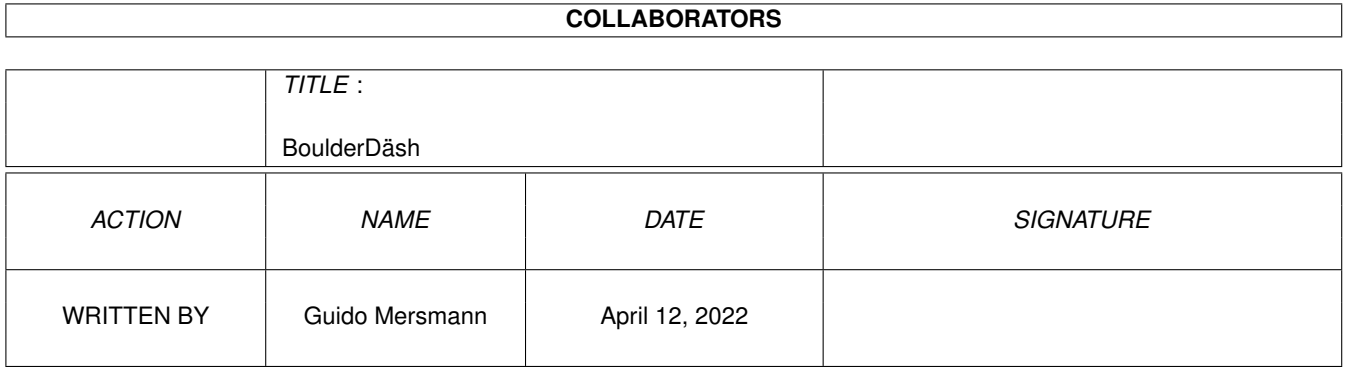

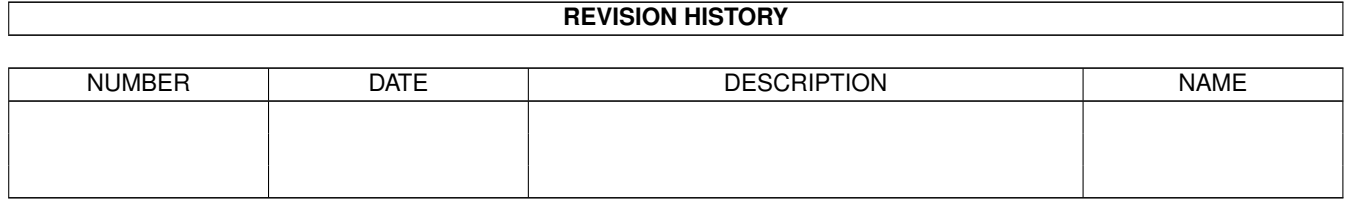

# **Contents**

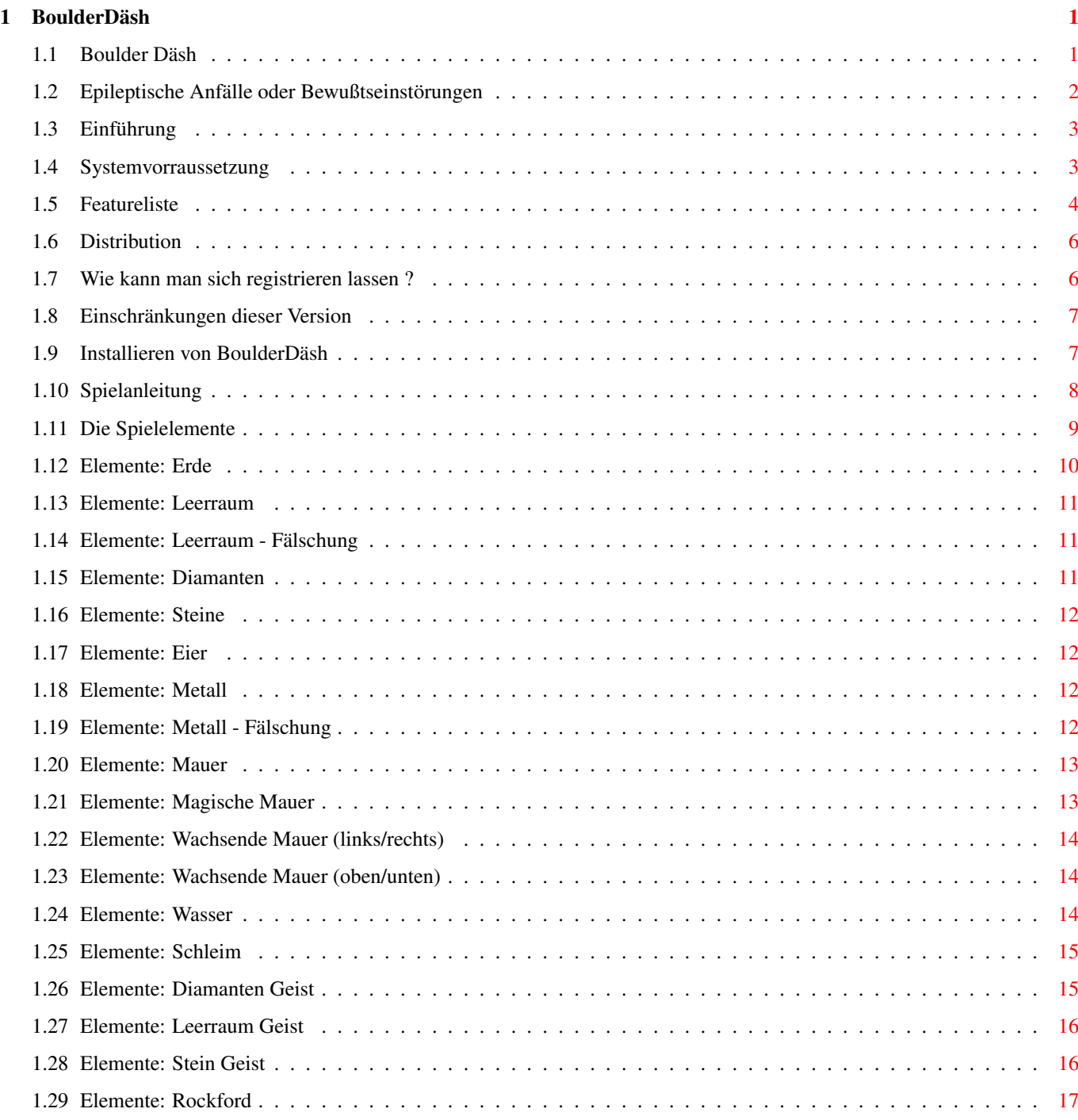

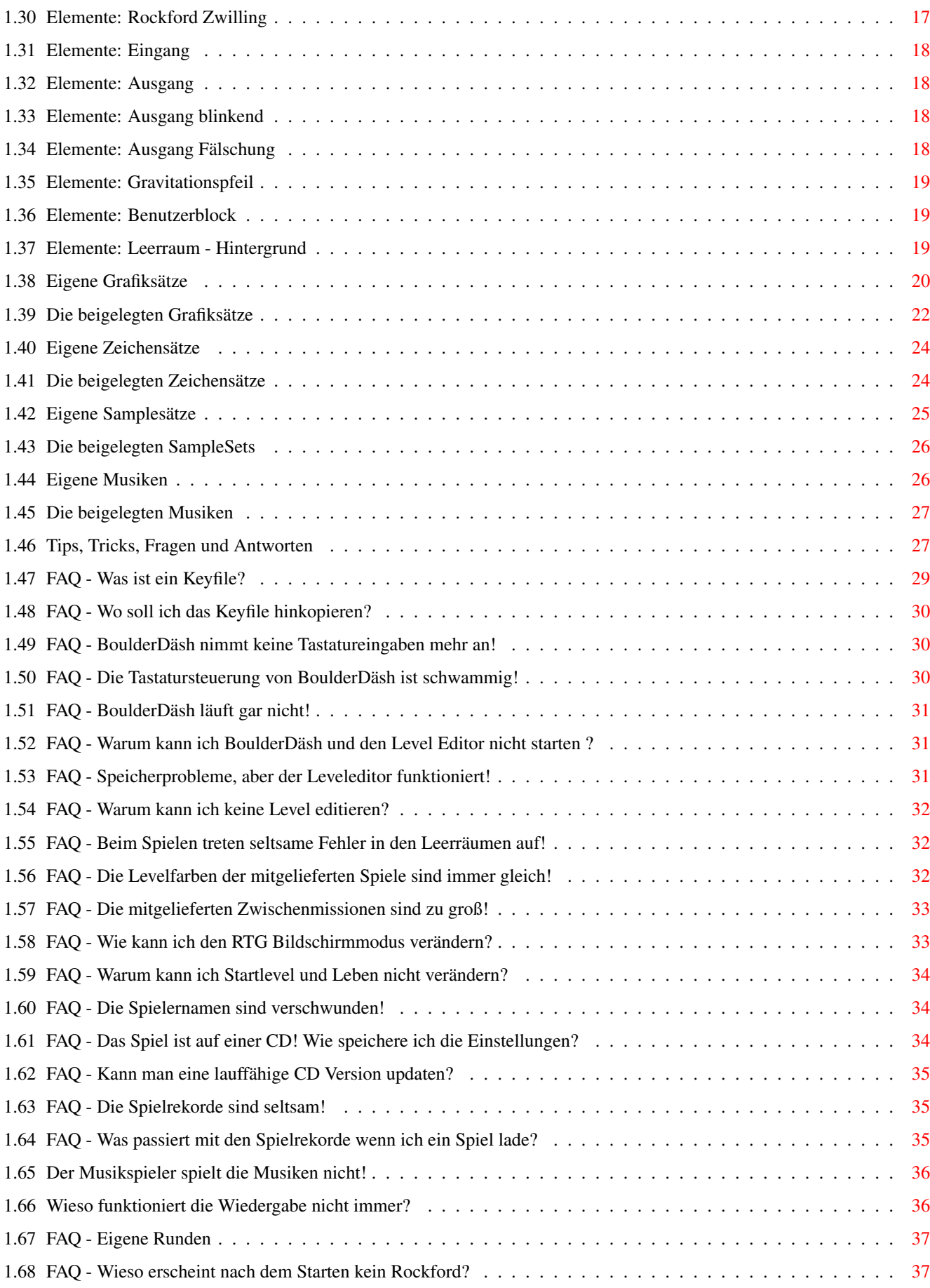

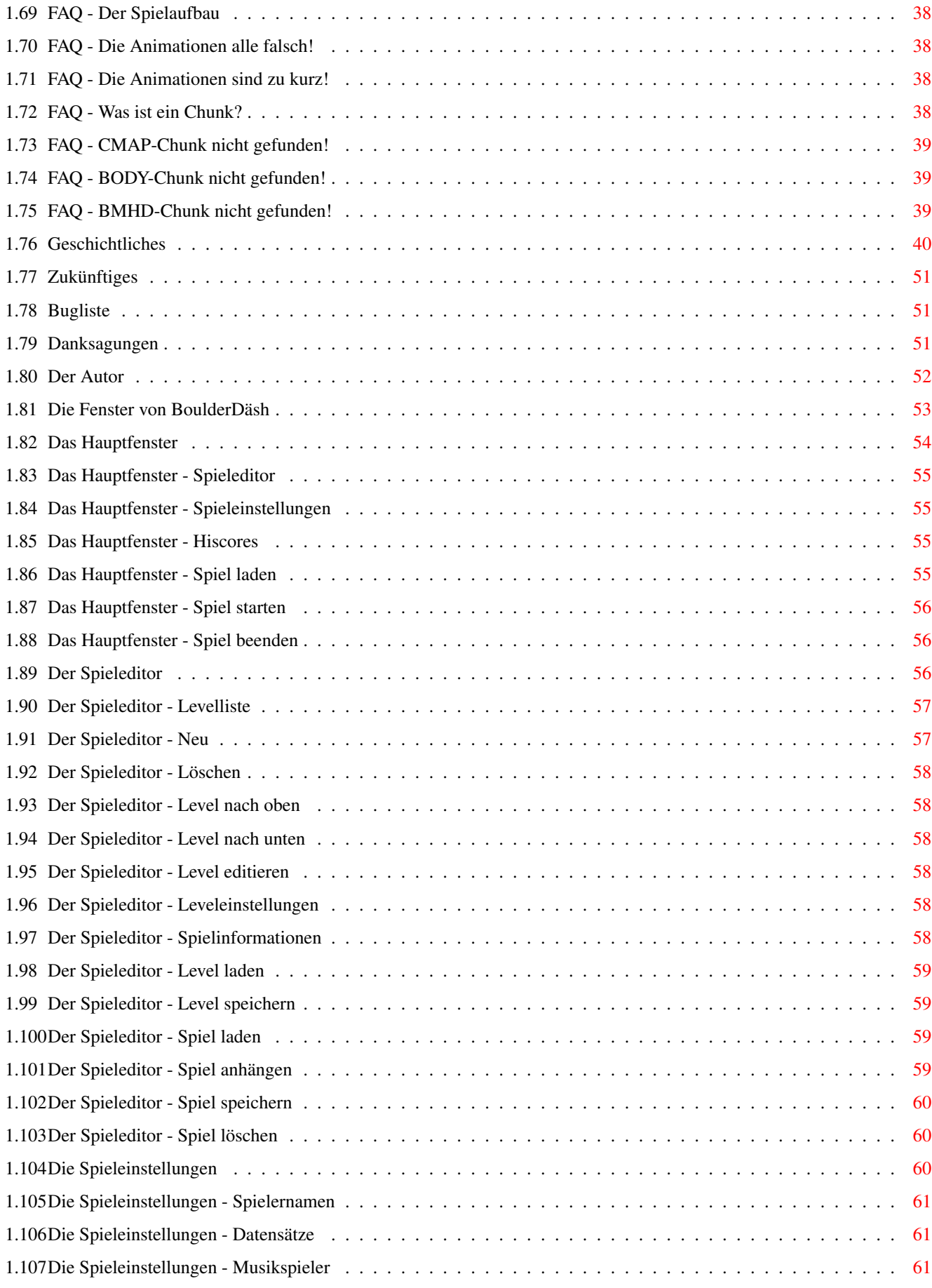

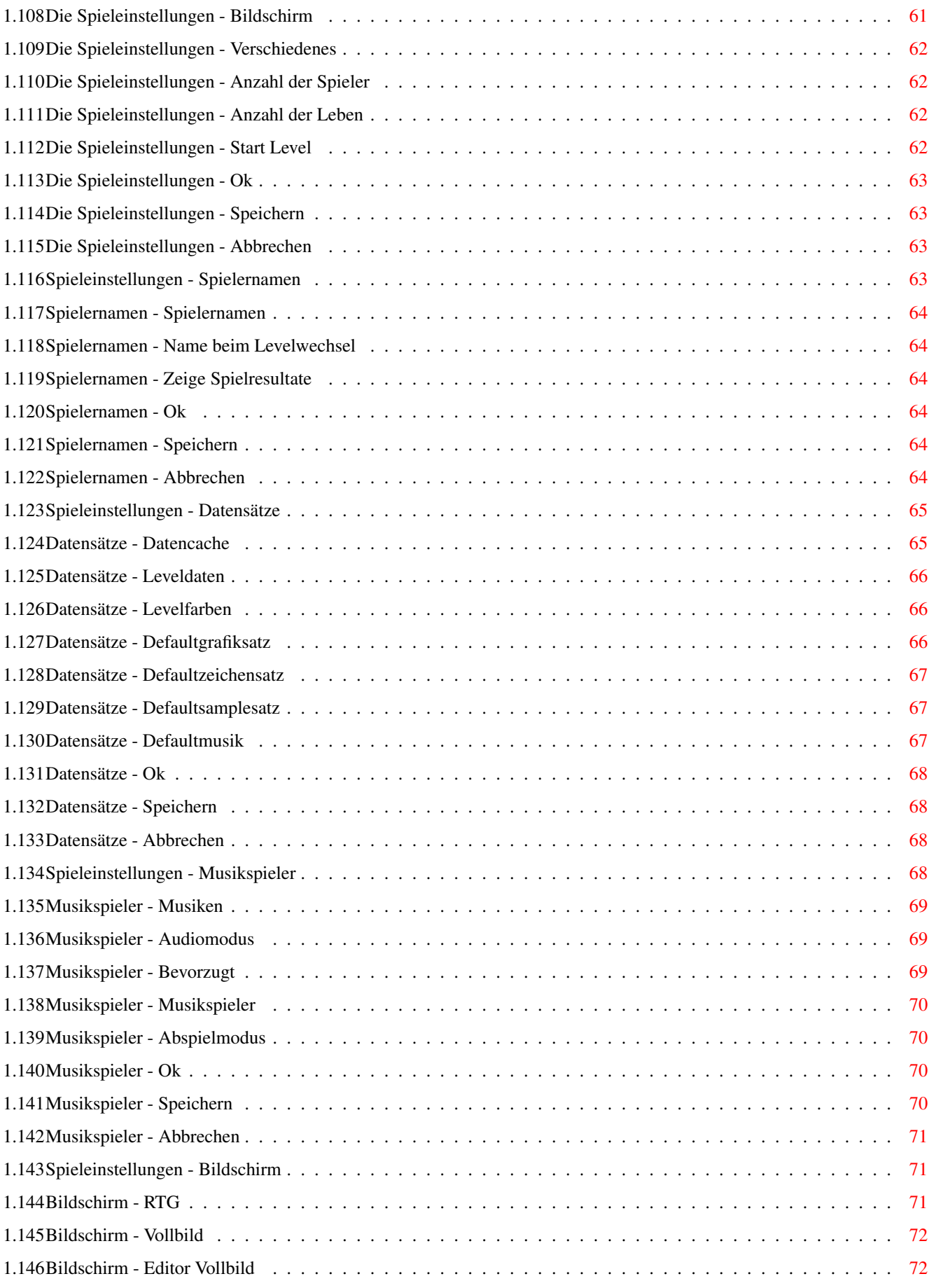

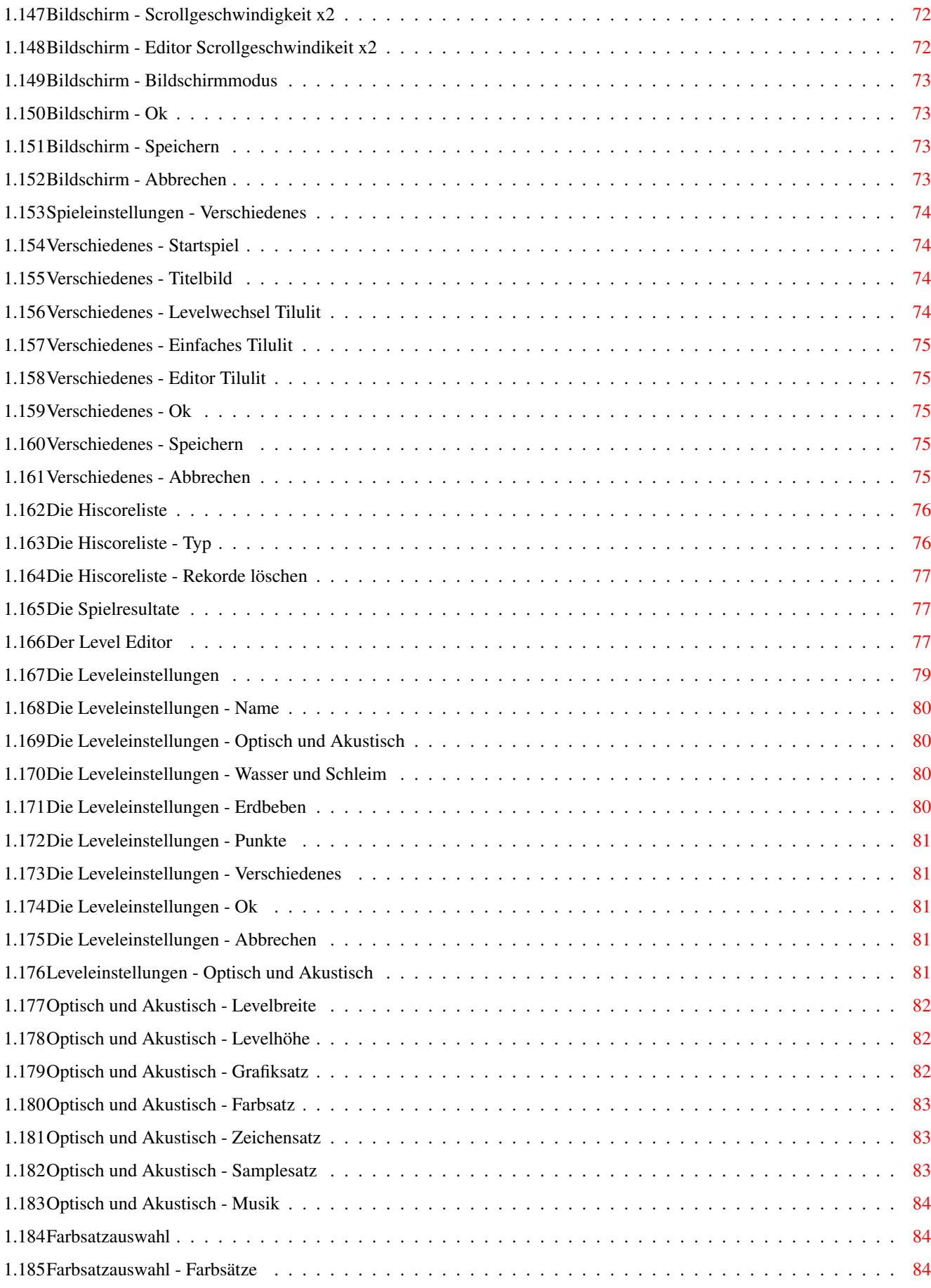

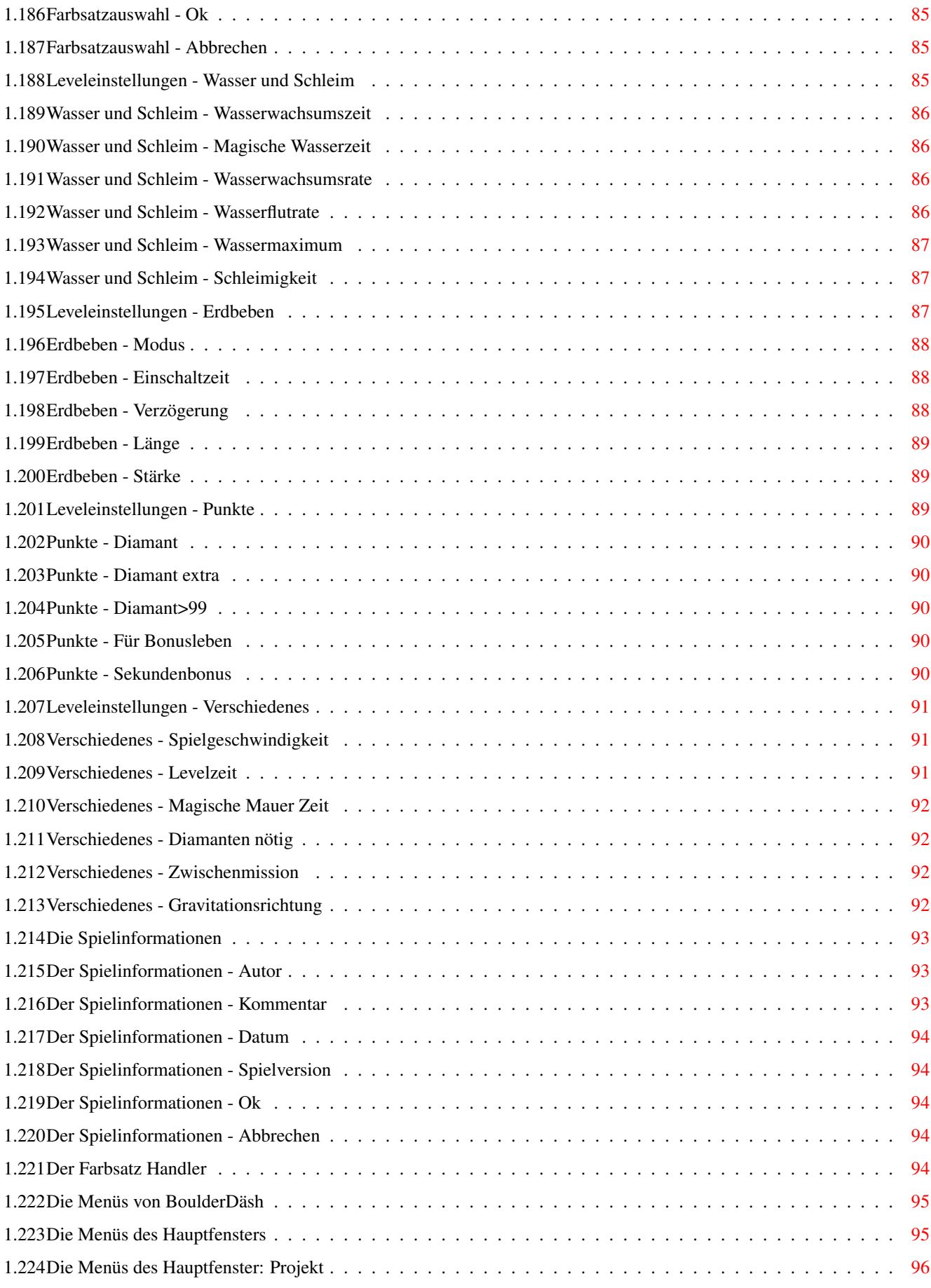

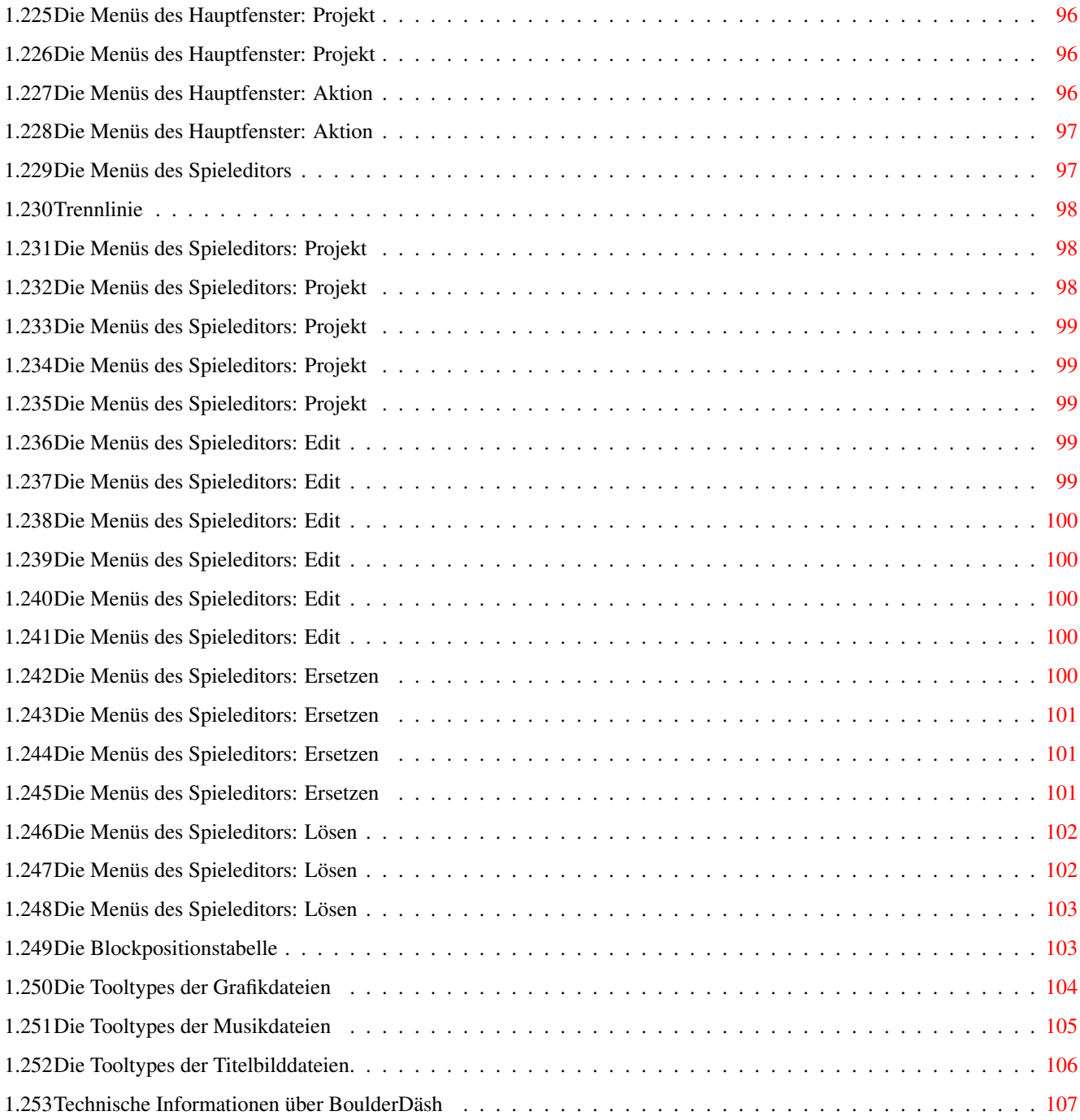

# <span id="page-9-0"></span>**Chapter 1**

# **BoulderDäsh**

# <span id="page-9-1"></span>**1.1 Boulder Däsh**

Boulder Däsh V4.20

-----------------------

(C) Guido Mersmann 1987 - 1998

BOULDERDÄSH IS A SHAREWARE PRODUCT

READ THE DISTRIBUTION SECTION FOR INFORMATION ON DISTRIBUTION

Contents ----------

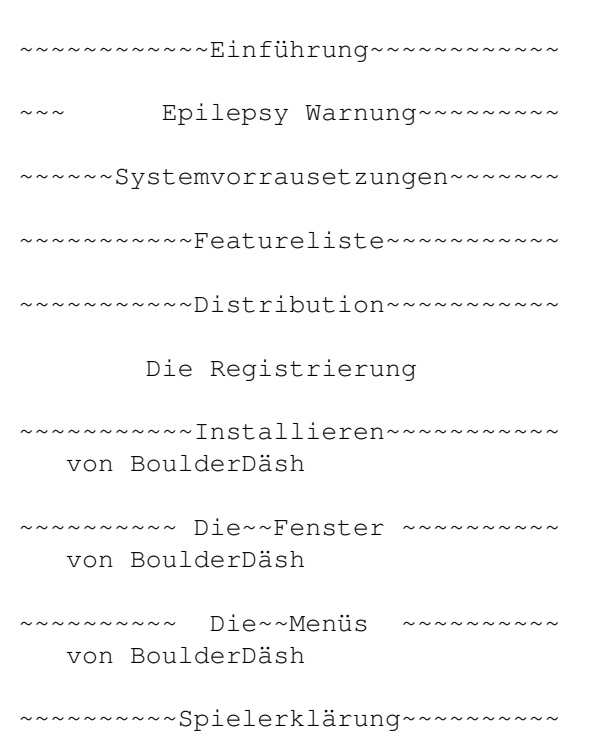

~~~~~~~~Die Spielelemente ~~~~~~ ~~~~~~~ Eigene~Grafiksätze~~~~~~~~ ~~~~~~~Eigene~ Zeichensätze ~~~~~ ~~~~~~~ Eigene~Samplesätze~~~~~~~ ~~~~~~~ Eigene~Musiken~~~~~~~ Tips,~Tricks,~Fragen~und~Antworten zu BoulderDäsh ~~~~~~~~~Geschichtliches~~~~~~~~~~ ~~~~~~~~~~~Zukünftiges~~~~~~~~~~~~ ~~~~~~~~~Bekannte~~Fehler~~~~~~~~~ ~~~~~~~~~~~Danksagungen~~~~~~~~~~~ ~~~~~~~~~~~Der~~Autor~~~~~~~~~~~~ Bugreports,Anregungen... ~~~~~Technische Informationen~~~~ über BoulderDäsh

#### <span id="page-10-0"></span>**1.2 Epileptische Anfälle oder Bewußtseinstörungen**

Epileptische Anfälle oder Bewußtseinstörungen -----------------------------------------------

Bei einem sehr kleinen Prozentsatz von Personen besteht die Möglichkeit eines epileptischen Anfalls oder einer Bewußtseinsstörung, wenn sie bestimmten Lichteffekten oder Blitzlichtern ausgesetzt sind, wie sie u.a. auf Fernsehbildschirmen oder bei der Wiedergabe von Videospielen auf Fernsehgeräten auftreten können. Hiervon können auch Personen betroffen sein, die zuvor keine epileptischen Anfälle gehabt haben. Bitte treffen sie die folgenden Vorsichtsmaßnahmen, um jegliches Risiko minimal zu halten:

Vor dem Spielen:

.

\textdegree{} Falls Sie oder eines Ihrer Familienmitglieder an Epilepsie leiden ← oder durch die Einwirkung von flimmerndem Licht Bewußtseinsstörungen gehabt haben, wenden Sie sich an Ihren Arzt, bevor Sie ein Videospiel benutzen. \textdegree{} Sitzen Sie möglichst mindestens 2,5m vom Fernsehbildschirm entfernt ←-

\textdegree{} Falls Sie müde sind oder nicht genug Schlaf gehabt haben, ruhen ←- Sie sich aus, und beginnen Sie erst mit dem Spiel, wenn Sie vollkommen

ausgeruht sind. \textdegree{} Achten Sie darauf, daß der Raum, in dem Sie spielen, gut beleutet ← ist. \textdegree{} Verwenden Sie für die Wiedergabe des Spiels einen Fernseher mit ← einer möglichst kleinen Bildschirmdiagonale (vorzugsweise 34cm und kleiner). Während des Spielens: \textdegree{} Ruhen Sie sich während der Benutzung eines Videospiels mindestens ←-  $1<sub>0</sub>$ Minuten pro Stunde aus. \textdegree{} Eltern sollten ihre Kinder bei der Benutzung eines ←- Videospiels beaufsichtigen. Falls bei Ihren oder Ihrem Kind während des Spiels Symptome wie Schwindelgefühl, Sehstörungen, Augen- oder Muskelzuckungen, Bewustseinsverlust, Desorientiertheit oder jegliche Art von unfreiwilligen Bewegungen oder Krämpfen auf treten, so beenden Sie SOFORT das Spiel, und konsultieren Sie Ihren Arzt.

#### <span id="page-11-0"></span>**1.3 Einführung**

Einführung ------------

BoulderDäsh ist eine Konvertierung des original BoulderDäsh vom guten alten C64.

Das gibt es doch schon werden Sie sagen. Sie haben recht es gibt eine Menge Clones, aber was die Grafik oder das Feeling angeht, kommen sie alle nicht an das Original heran. Selbst auf dem PC sind die Konvertierungen nicht besonders. Auch auf schnellen PCs läßt z.B die Animationsgeschwindigkeit der einzelnen Objekte nach, wenn es ans Scrollen geht.

Meine Version wurde von verschiedenen unabhängigen Personen getestet und alle waren sich einig, daß dieses BoulderDäsh das Beste ist. Ich will mich hier nicht selbst loben, aber testen Sie selbst, bilden Sie sich Ihre eigene Meinung und lassen Sie mir diese zukommen.

### <span id="page-11-1"></span>**1.4 Systemvorraussetzung**

Systemvorraussetzungen ------------------------

BoulderDäsh (sollte laufen) läuft auf allen Rechnern mit OS 2.0 oder höher.

Einige Funktionen sind unter 2.0 nicht verfügbar, da sie OS3.x+

vorraussetzen. (MemoryPools,...) Ab OS2.1 ist kann BoulderDäsh mehrsprachig arbeiten. Es sollte mindestens 1MB vorhanden ein. Je mehr desto besser. (-8 Um alle Features (Spielmusik und die interne Musikbox ) zu nutzen ist unter Umständen mehr Speicher nötig.

Wenn BoulderDäsh auf Grafikkarten laufen soll, dann wird das RTGMaster System von Steffen Haeuser und mindestens ein 68020 benötigt. Ich empfehle allerdings einen 68030 mit mindestens 25 Mhz. Die rtgmaster.library und die dazugehörenden Sublibraries finden sich im Aminet und auf der 20igsten und den folgenden AminetCDs. Achten sie darauf, das mindestens die Version V23.0 benötigt wird.

Ansonsten wird außer den Standard Libraries nichts benötigt.

Getestet wurde BoulderDäsh unter folgenden Konfigurationen und machte dort keinerlei Probleme:

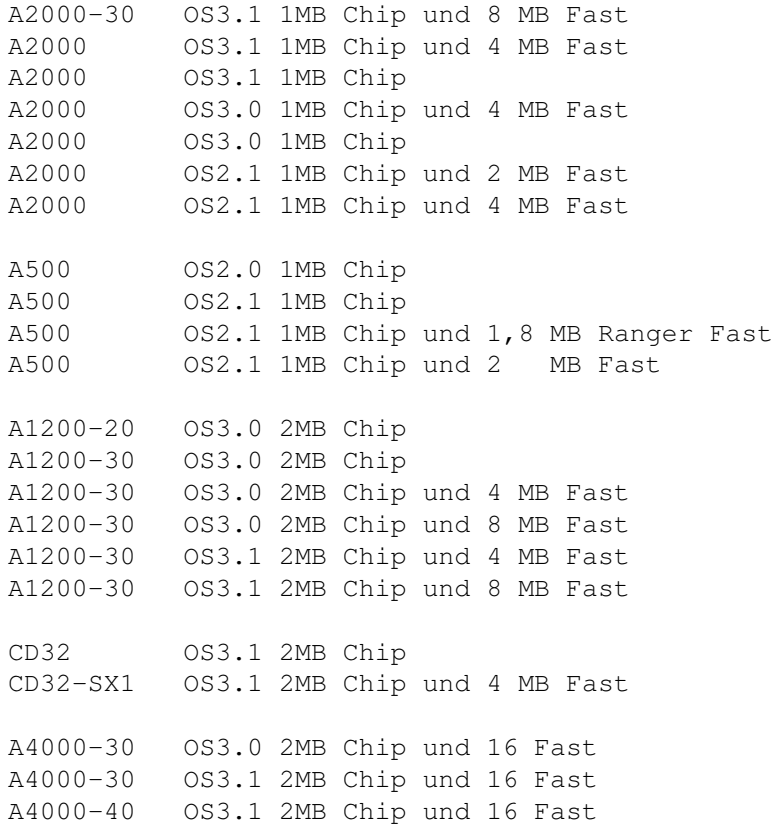

### <span id="page-12-0"></span>**1.5 Featureliste**

----------

Features

\textdegree{} 1:1 Clone des Originals!

\textdegree{} Läuft im Multitasking! \textdegree{} Softscrolling und volle Geschwindigkeit auch unter einem MC68000 (kein Ruckeln in den Animationen oder beim Scrolling) \textdegree{} Volle Grafikkarten kompatiblität durch die RTGMaster.library V23+ . Dadurch bis zu 256 Farben bei Vollbildscrolling. \textdegree{} mehr als 3612 Level im Lieferumfang !! \textdegree{} 35 verschiedene Spielgrafiken \textdegree{} 6 verschiedene Zeichensätze \textdegree{} 5 verschiedene Samplesätze \textdegree{} 6 verschiedene Musiken \textdegree{} Locale Unterstützung \textdegree{} Benötigt Kickstart 2.04 oder höher. \textdegree{} Nach Commodore Styleguide programmiert \textdegree{} Alle Einstellungen über Gadtools-GUI möglich \textdegree{} Erweiterung um weitere Spielelemente (Falsche Steine, Falsches Metal ,..) Dadurch kommen interessante neue Levelmöglichkeiten zustande. \textdegree{} Beliebig große Levels (Unter NonRTG nur vom ChipMem abhängig) \textdegree{} Speicherbare Hiscorelisten für jedes Spiel. \textdegree{} komfortabler Level~Editor \textdegree{} Die Gravitation ist in jedem Level in vier Richtungen einstellbar. \textdegree{} Spieleditor um komplette Spiele zusammenzustellen. \textdegree{} Mit Hilfe eines Malprogramms kann eine eigene~Spielgrafik erstellt

werden.

```
\textdegree{} Mit Hilfe eines Samplers können
             eigene~Soundeffekte
               eingebunden werden.
\textdegree{} Mit der Hilfe eines Protracker kompatiblen Musikeditors können
              eigene
              Spielmusiken
```
#### <span id="page-14-0"></span>**1.6 Distribution**

--------------

Distribution

gemacht werden.

Dieses Programm darf auf allen jederman zugänglichen Medien veröffentlicht werden, solange im Archiv alle Files unverändert beiliegen. Sollte dieses Programm auf einer CD veröffentlicht werden, so erwarte ich ein kostenloses Exemplar. (AminetCDs ausgenommen)

BoulderDäsh ist Shareware. Einige Features sind in der unregistrierten Version nicht verfügbar.

Ich erwarte von jedem, der BoulderDäsh öfter benutzt, daß sich

registrieren läßt. Ich denke das tut keinem Weh und mich spornt es an neue Features zu integrieren oder neue Games zu schreiben.

Updates sind über das Aminet und über die ADSG Homepage http://www.amigaworld.com/adsg zu bekommen.

Für Schäden oder Datenverluste, die durch BoulderDäsh auftreten, hafte ich nicht. Benutzung auf eigene Gefahr !!!

#### <span id="page-14-1"></span>**1.7 Wie kann man sich registrieren lassen ?**

Wie kann man sich registrieren lassen ? -----------------------------------------

Wer BoulderDäsh komplett benutzen will kann sich über ADSG registrieren lassen. Der Preis dafür beträgt 30DM oder 20\$. Ich denke der geforderte Betrag ist für dieses Programm nicht zu hoch und ist auch für die kleine Brieftasche erschwinglich.

Sie können sich jetzt sofort hier registrieren lassen.

Die Registrierung von BoulderDäsh geschieht über die Amiga Developer Support Group (ADSG). Genaueres über die Zahlungs- und Versandmöglichkeiten finden Sie im ADSG-RegTool. Das Keyfile wird Ihnen innerhalb von 1 bis 2 Wochen nach Eingang des Geldes zugestellt.

Bitte benutzen Sie nur das mitgelieferte Programm zur Registrierung, da Sie uns sonst die Arbeit unnötig erschweren und den Versand Ihres Keyfiles verzögern.

#### <span id="page-15-0"></span>**1.8 Einschränkungen dieser Version**

Einschränkungen dieser Version -------------------------------- BoulderDäsh ist in der unregistrierten Version ein wenig eingeschänkt: \textdegree{} Nur die ersten Level eines jeden Spiels sind spielbar. \textdegree{} C64 und Atari Level können nicht in den Leveleditor eingeladen werden. \textdegree{} Der Startlevel und die Anzahl der Leben kann nicht eingestellt werden. \textdegree{} Das Ersetzen-Menü im Spieleditor ist nicht verfügbar. \textdegree{} Das Lösen-Menü im Spieleditor ist nicht aktiviert. Nach der Registrierung stehen sofort alle diese Features voll zur Verfügung.

# <span id="page-15-1"></span>**1.9 Installieren von BoulderDäsh**

```
Installieren von BoulderDäsh
------------------------------
Für die Installation benutzen Sie bitte den original Commodore
```
Installer. Er legt ein Verzeichnis an, in dem BoulderDäsh installiert wird.

Sollte ihnen BoulderDäsh nicht zusagen, können Sie die ganze Schublade löschen und damit BoulderDäsh komplett vernichten.

Assigns, Pfadeinstellungen oder Einfügungen in die User-Startup sind nicht nötig. Es sei denn, sie sind so begeistert und starten BoulderDäsh schon in der User-Startup. (-8

# <span id="page-16-0"></span>**1.10 Spielanleitung**

Spielanleitung ----------------

Nach dem Start eines Spiels, bewegt sich der Bildschirm zu einem blinkenden Block. Das In .

Ein paar Sekunden später explodiert es und zum Vorschein kommt

Rockford , der Held dieses Spiels. Es ist möglich die Zeit zu verkürzen, in dem man den Joystick dauerhaft in eine Richtung bewegt.

Seine Aufgabe ist es in bestimmter Zeit eine bestimmte Anzahl von

Diamanten zu sammeln und sich dann zum  $Q_{11}$ zu bewegen, um den Level zu

verlassen.

Eigentlich ganz einfach. Wenn Sie nach der Installation nichts

verändert

haben, bekommen Sie ein sehr einfaches Spiel (BDash\_I\_Level1.game) vorgesetzt, das alle Fragen erklärt, ohne Anfänger gleich zu überfordern.

Die Tastaturbelegung ----------------------

Die Cursortasten erlauben alternativ das Steuern von Rockford über die Tastatur. Die Tasten Shift, Alt und Amiga ersetzen den Feuerknopf am Joystick.

Sollten Sie in eine ausweglose Situation gelangen, so können Sie mit der ESC-Taste den aktuellen Rockford sprengen. Nach jedem Verlust

eines Rockfords ist der nächste Spieler dran. Sollten Sie alleine spielen, dann logischerweise wieder Sie.

Die Space-Taste aktiviert und deaktiviert die Pausefunktion.

Mit der Helptaste ist es möglich auf die Workbench zu gelangen. Das Spiel kann durch die Anwahl des Workbenchmenüpunktes von BoulderDäsh fortgesetzt werden. WICHTIG: Dieses Verfahren ist nur im ECS Modus möglich. Wenn Sie den RTG aktiviert haben, dann benutzen Sie die standard Tastenkombination zum Bildschirm blättern

Die linke Amiga Taste zusammen mit "M" hat die gleiche Wirkung wie Help.

Mit "F1" oder "F10" kommen Sie sofort aus dem Spiel und gelangen wieder zurück in die Benutzeroberfläche oder den Leveleditor. Ein Fortsetzen des Spiels ist nicht möglich !!!

Die folgenden Tasten sind für das Abspielen der Musik verantwortlich. Für weitere genauere Informationen sollten Sie sich die Einstellungsmöglichkeiten des Musikspielers einmal genau durchlesen.

"M" Wahl des

Audiomodus "1" Musik spieler an/aus

"2" Vorherige Musik

"3" Nächste Musik

"4" Wahl des Abspielmodus "5" Wahl des bevorzugten Audiomodus

#### <span id="page-17-0"></span>**1.11 Die Spielelemente**

Die Spielelemente -------------------

Wenn nicht anders erwähnt haben alle Elemente folgende Eigenschaften: \textdegree{} verschwinden bei Explosionen \textdegree{} können nicht von Geistern oder Rockford durchlaufen werden \textdegree{} Steine kippen nicht herrunter

Erde Leerraum Leerraum - Fälschung Diamant Stein Ei Metall Metall - Fälschung Mauer Magische Mauer Wachsene Mauer - (links/rechts) Wachsene Mauer - (oben/unten) Wasser Schleim Diamanten Geist Leerraum Geist Stein Geist Rockford Rockford Zwilling Eingang Ausgang Ausgang - blinkend Ausgang - Fälschung Benutzerblock Gravitationspfeil Leerraum Hintergrund

# <span id="page-18-0"></span>**1.12 Elemente: Erde**

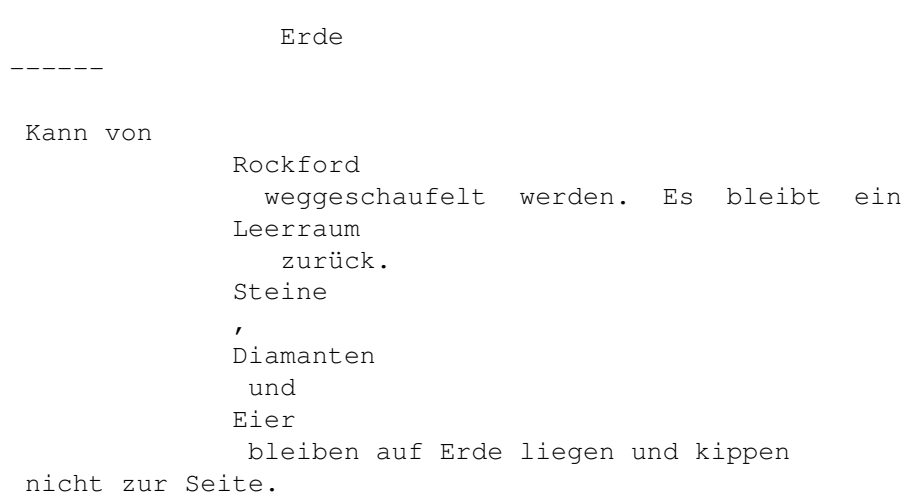

# <span id="page-19-0"></span>**1.13 Elemente: Leerraum**

```
Leerraum
----------
Erlaubt
           Diamanten
            ,
            Steinen
             ,
            Eiern
             ,
            Geistern
              und
            Rockford
              freie
Bewegung.
```
# <span id="page-19-1"></span>**1.14 Elemente: Leerraum - Fälschung**

Leerraum - Fälschung ---------------------- Dieser Block verhält sich exakt wie eine Mauer , aber man kann sie nicht sehen.

# <span id="page-19-2"></span>**1.15 Elemente: Diamanten**

-----------

Diamanten

Können von Rockford eingesammelt werden.

# <span id="page-20-0"></span>**1.16 Elemente: Steine**

Steine -------- Können von Rockford senkrecht zu Gravitation verschoben werden, wenn sich in Schieberichtung hinter dem Stein ein Leerraum befindet. Können wie Diamanten fallen und kippen.

# <span id="page-20-1"></span>**1.17 Elemente: Eier**

```
Eier
------
Man kann sie genauso wie
             Steine
              schieben und fallen lassen. Wenn man
einen
             Stein
             ,
             Diamant
               oder Ei drauf wirft, bricht es auf und ein
             Diamant
              kommt zum Vorschein.
```
# <span id="page-20-2"></span>**1.18 Elemente: Metall**

Metall --------

Metall kann nicht explodieren.

# <span id="page-20-3"></span>**1.19 Elemente: Metall - Fälschung**

Metall - Fälschung --------------------

> Metall das explodieren kann.

## <span id="page-21-0"></span>**1.20 Elemente: Mauer**

Mauer

-------

Ist nur ein Hinderniss und zu nichts nutze. Steine , Diamanten und Eier können von ihr seitlch herunterkippen.

# <span id="page-21-1"></span>**1.21 Elemente: Magische Mauer**

```
Magische Mauer
----------------
Wenn auf eine magische Mauer ein
            Stein
             fällt und sich unterhalb der
Mauer ein
            Leerraum
             befindet, so wird sie aktiv, wandelt den
            Stein
             in
einen
            Diamanten
             und spuckt ihn unten wieder aus. Umgekehrt wird aus
einem Diamanten ein Stein.
            Eier
             verwandeln sich in
            Diamanten Geister
             .
Befindet sich unterhalb der Magischen Mauer kein
            Leerraum
             , so werden
            Steine
             ,
            Diamanten
```
und Eier einfach absorbiert. Die Länge der aktiven Zeit einer Magischen Mauer ist je nach Level unterschiedlich einstellbar . Wenn sich die Mauer wieder abgeschaltet hat, kann sie nicht mehr aktiviert werden.

# <span id="page-22-0"></span>**1.22 Elemente: Wachsende Mauer (links/rechts)**

Wachsende Mauer (links/rechts) -------------------------------- So bald dieses Element links oder rechts von sich einen Leerraum entdeckt, wachst die in die entsprechende Richtung.

#### <span id="page-22-1"></span>**1.23 Elemente: Wachsende Mauer (oben/unten)**

Wachsende Mauer (oben/unten) ------------------------------ So bald dieses Element oben oder unten von sich einen Leerraum entdeckt, wachst die in die entsprechende Richtung.

### <span id="page-22-2"></span>**1.24 Elemente: Wasser**

--------

Wasser

Wasser wächst je nach eingestellter Wachsumsrate und verbreitet sich durch Erde

> und Leerraum .

Sobald eine einstellbare Wassermenge erreicht ist, werden alle Wasserelemente zu Steinen.

Wenn das Wasser keine Möglichkeit hat sich auszudehnen, dann wird es zu

Diamanten

. Die einzige Ausnahme ist, wenn es sich noch nie ausdehnen konnte. In einigen Level gibt es Feature , daß das Wasser sofort zu Diamanten wird, wenn die Magische Mauer aktiviert wird.

# <span id="page-23-0"></span>**1.25 Elemente: Schleim**

```
Schleim
---------
Schleim erlaubt durch seine
            einstellbare Zähflüssigkeit
             , das
            Diamanten
             ,
            Eier
             und
             Steine
              durch ihn hindurch glibbern und unten
wieder herraus kommen.
Das funktioniert natürlich nur, wenn unter dem Schleim ein
            Leerraum
               ist.
```
# <span id="page-23-1"></span>**1.26 Elemente: Diamanten Geist**

```
Diamanten Geist
-----------------
Bewegt sich durch die
            Leerräume
             des gesammten Levels. Wenn sie mit
Wasser in Berührung kommen oder ihnen
            Steine
             ,
            Diamanten
             oder
            Eier
             auf
den "Kopf" fallen, explodieren sie zu 9
            Diamanten
             .
Siehe auch:
            Leerraum Geist
```
Stein Geist

# <span id="page-24-0"></span>**1.27 Elemente: Leerraum Geist**

,

Leerraum Geist ---------------- Bewegt sich durch die Leerräume des gesammten Levels. Wenn sie mit Wasser in Berührung kommen oder ihnen Steine , Diamanten oder Eier auf den "Kopf" fallen, explodieren sie zu 9 Leerräumen . Siehe auch: Diamanten Geist , Stein Geist

# <span id="page-24-1"></span>**1.28 Elemente: Stein Geist**

```
Stein Geist
-------------
Stein Geister sind gesellige Geister, die durch erschlagen oder
             Wasser
               zu 9
             Steinen
              explodieren.
Beides gilt aber nur, wenn sie nicht schlafen. Der schlafende Zustand
bleibt solange gewart, wie sich der Geist in Ruhe befindet, also nicht
fallen kann. Man kann also sagen das sich ein schlafender Steingeist
wie ein normaler liegender
             Stein
              verhält und auch von
             Rockford
               geschoben werden kann.
Einmal erwacht bewegen sie sich durch die
           Leerräume
              des gesammten
Levels.
```
Siehe auch: Diamanten Geist , Leerraum Geist

# <span id="page-25-0"></span>**1.29 Elemente: Rockford**

```
Rockford
   ----------
  Wird durch Sie gesteuert. Kann sich durch
               Erde
                und
               Leerraum
                bewegen.
  Beim Graben durch
               Erde
                 hinterläßt er
               Leerraum
               . Mit dem Feuerknopf
  können Sie Rockford fern graben lassen. Er kann dann in jede Richtung
  genau ein Element
               Erde
                entfernen ohne sich zu bewegen.
  Wenn sich waagerecht neben Rockford ein
               Stein
                ,
               Ei
                 oder schlafender
               Steingeist
                 befindet und dahinter wiederum ein Leerraum, dann kann
  Rockford diesen Stein(geist) schieben. Mit dem Feuerknopf kann er den
  Stein schieben ohne sich zu bewegen.
  Gefahr droht Rockford durch erschlagen,
               Diamanten
               - und
               Leerraum
                  Geistern. Dabei explodiert er.
1.30 Elemente: Rockford Zwilling
```
<span id="page-25-1"></span>Rockford Zwilling ------------------- Er sieht aus wie Rockford . Wenn er mit Diamanten - und

Leerraum Geistern in Berührung kommt, dann explodiert er und Rockford ← auch. Der Zwilling ist also von Rockford schützen. Steine oder Diamanten können ihn nicht verletzen.

# <span id="page-26-0"></span>**1.31 Elemente: Eingang**

Eingang

Durch dieses Element betritt Rockford den Level. Es können in einem Level mehrere Eingänge existieren. Dadurch gelangen mehrere Rockfords in den Level. Alle Rockfords werden gleichzeitig durch den Spieler gelenkt.

# <span id="page-26-1"></span>**1.32 Elemente: Ausgang**

Ausgang ---------

---------

<span id="page-26-2"></span>**1.33 Elemente: Ausgang blinkend**

Ausgang blinkend ------------------ Wieder ein Ausgang , nur diesmal beginnt er zu blinken, wenn man alle Diamanten gesammelt hat.

Dies stellt den Ausgang dar. Allerdings blinkt er nicht !!

# <span id="page-26-3"></span>**1.34 Elemente: Ausgang Fälschung**

Ausgang Fälschung ------------------- Fängt genau wie ein Ausgang an zu blinken, wenn man alle Diamanten hat. Ist aber kein Ausgang .

### <span id="page-27-0"></span>**1.35 Elemente: Gravitationspfeil**

```
Gravitationspfeil
-------------------
Von diesem Element gibt es für jede Richtung einen. Wenn
            Rockford
               gegen einen solchen
            Stein
              läuft, dann ändert sich die Gravitation in
Pfeilrichtung.
```
### <span id="page-27-1"></span>**1.36 Elemente: Benutzerblock**

Benutzerblock ---------------

.

------------------------

Dieses Element hat die selbe Wirkung wie eine normale Mauer

#### <span id="page-27-2"></span>**1.37 Elemente: Leerraum - Hintergrund**

Leerraum - Hintergrund

Dieses Element ist eigentlich nur für eigene Level interessant. Wenn Sie nur spielen wollen, dann überspringen sie diesen Abschnitt.

Er ist bei den meisten Grafiksätzen leer (muß aber nicht so sein), aber man kann nicht hindurchgehen. Dieser Block sollte nicht benutzt werden, um unsichtbare Labyrinthe oder ähnliches zu schaffen, da man diesen Stein leicht sichtbar machen kann, wenn man in den Spieleinstellungen die Leveldaten ausschaltet und als Graphiksatz z.B " ←- FutureAmiga" einstellt. Dieser Block ist leer und durch die richtigen Leerräume

ziehen Sterne. Wozu also sind diese Blöcke gut? Nun, seit BoulderDäsh 3.0 und auf Anfrage von Thomas Sahling können die Rahmenbegrenzungen der Level entfernt werden. Auch wenn Silke Bormann meint das wäre Elementar und dürfe wie die doppelte Scrollgeschwindigkeit nicht sein. Wenn man einen Level als Kreis definiert, muß etwas drumherum sein. Leerräume sind zwar schön, verbrauchen aber durch ihre Animationen genauso Rechenzeit, wie Diamanten oder Geister. Außerdem sind nicht immer Sterne erwünscht. Kurzum, immer wenn wirklich Flächen leer sein sollen, in die Rockford nicht eindringen und somit laufen kann, dann diesen Block benutzen. Diese Flächen aber bitte mit einem Rahmen in Richtung Rockford abgrenzen, damit der Spieler nicht verwirrt wird. Wie auch immer sehen sie sich einfach den beigelegten Level "BoulderDäsh/Little.int" an, um zu sehen, wie sowas aussieht.

#### <span id="page-28-0"></span>**1.38 Eigene Grafiksätze**

--------------------

Eigene Grafiksätze

Neben den

beigelegten~~Grafiken

können Sie auch eigene Grafiken erzeugen. Alles was Sie benötigen ist ein beliebiges Malprogramm und ein wenig Talent.

Sollten Sie eigene Grafiken erstellt haben, so können Sie mir diese schicken und ich werde, nach einer Prüfung, die Grafik in das Archiv aufnehmen.

Alle Grafiken von BoulderDäsh liegen in einem Lores-IFF-Bilder vor. Jedes Bild enthält einen kompletten Grafiksatz. Laden Sie also ein Bild ein und verändern Sie die Grafiken.

Einige Dinge sollten Sie sich vorher noch durchlesen, weil die folgenden Tips ihnen viel ärger und vor allem viel Arbeit ersparen.

1. Bildformat

Das Bild sollte in der Auflösung Lores mit 8 oder 256 Farben vorliegen und keine Masken enthalten. BoulderDäsh sollte zwar mit anderen Formaten keine Probleme haben, aber die Bilder nehmen auf ihrem

Datenträger nur unnötig Platz ein. Beim 256 Farbformat ist zu beachten, daß die erste Farbe (0 - Hintergrund) immer Schwarz ist und nur die Farben 0 bis 247 verwendet werden sollten, da die anderen für die RTG Scorezeile benutzt wird. Soll ein Grafiksatz für OCS/ECS/AGA und RTG tauglich sein, dann müssen Sie die Farben auf 8 beschränken.

2. Das Blockformat

Jeder Block besteht aus 16 \* 16 Pixeln.

3. Die Position der einzelnen Elemente

Die Anordnung der einzelnen Blöcke ist eigentlich recht einfach. Sehen Sie sich einfach die beigelegten Grafiken an. Als kleine Hilfe sehen Sie sich einfach die Tabelle an.

4. Der Scanner

Der Scanner ist ein Feature, das in die Laderoutine integriert wurde. Nehmen wir einmal die Rockford Animation. Sie malen die Animation für die Bewegung nach Links und beim Einladen erkennt BoulderDäsh, daß sie die Animation für die Rechtbewegung nicht gemalt haben. Er kopiert die Linksanimation und dreht sie. Das funktioniert natürlich auch anders herum.

Folgende Blöcke werden kopiert :

Metall  $\left\langle -\right\rangle$ Metall\_Fälschung <=> Metal\_Moving\_Block Stein  $\langle \equiv \rangle$ Steingeist schlafend Wand  $\langle \equiv \rangle$ Wand wachsend links/rechts  $\geq$ Wand wachsend oben/unten Rockford links <=> Rockford rechts (alle Animationsschritte) Diamant 0  $\langle \equiv \rangle$ Ei\_0  $\langle = \rangle$ Ei\_1  $\langle \equiv \rangle$ Ei\_2  $\langle \, = \rangle$ Ei\_3

Von allen oben aufgeführten Typen, muß mindestens eines der  $\leftrightarrow$ Equivalente existieren. Fehlt ein Type, dann erscheint ein Requester mit der Meldung "Grafiksatz unvollständig"

> $Q_{11}$  $\left\langle \right. =\left. \right\rangle$ Out Fälschung  $\langle \equiv \rangle$ In (sowohl offen, als auch zu)

Wenn keiner der In/Out-Typen existiert, dann wird für den geschlossenen Typ einfach Metall genommen.

WICHTIG :

Jeglicher Kopiervorgang in einen Block wird unterlassen, wenn sich auch nur ein Pixel darin befindet, der nicht die Hintergrundfarbe trägt.

Jeder Block, der nur die Hindergrundfarbe enthält, wird als nicht belegt gesehen.

Alle hier nicht erwähnten Blöcke müssen vorhanden sein, um das Spiel starten zu können.

5. Animationen

Für alle Animationen steht ein Platz von 8 Schritten zur Verfügung. Wenn Sie für eine Animation weniger benötigen, so füllen Sie die nicht benutzten Schritte mit NULL (Hintergrundfarbe) und die Animation wird frühzeitig beendet. Zu beachten ist hier, daß nach einem leeren Block alle weiteren Grafiken dieser Animation ignoriert werden.

6. Animationsgeschwindigkeiten

Sie können für jede Animation die Geschwindigkeit einzeln einstellen. Das ist durch einstellen der Tooltypes in der Info-Datei jeweiligen Grafikdatei möglich.

7. Die Farben

Es ist möglich mittels der Tooltypes und dem ColorSetHandler einen Grafiksatz zu basteln, der genauso farbenfroh ist, wie Sie das com ClassicC64.gfx gewohnt sind.

#### <span id="page-30-0"></span>**1.39 Die beigelegten Grafiksätze**

Die beigelegten Grafiksätze ----------------------------- Hier die Auflistung der einzelnen Grafiken und deren Autoren : Guido Mersmann : ClassicAmiga.gfx FutureAmiga.gfx Joona Palaste : Arctic.gfx Black&White.gfx Christmas.gfx Computer.gfx Egyptian.gfx Fantasy.gfx Funky.gfx Icons.gfx Jewel.gfx JokeAmiga.gfx ;like ClassicAmiga but everything twisted LCD.gfx ; my favourite Medical.gfx Moria.gfx Neon1.gfx Neon2.gfx PacMan.gfx Pastel.gfx Psychedelic.gfx Small.gfx Space.gfx Spooky.gfx Techno.gfx UnderWater.gfx Western.gfx Beastmaster : ClassicC64.gfx FutureC64.gfx ClassicC64Pumpkin.gfx Thomas Richter : Lemmings.gfx Thomas Richter2 : Classic800XLPro.gfx Marko Suominen : Graveyard.gfx ;This is brilliant!!

Timo Hegemann :

Habich256.gfx ;Brilliant (256 Farben) Habich64.gfx Grablinge256.gfx ;Brilliant (256 Farben) Grablinge64.gfx

Ich möchte nochmals allen Autoren danken.

Es kann vorkommen, daß ich, um die neuen Features zu unterstützen, die Anordnung der Grafiken verändern oder neue Elemente einfügen mußte.

#### <span id="page-32-0"></span>**1.40 Eigene Zeichensätze**

Eigene Zeichensätze ---------------------

Neben den Spielgrafiken haben sie auch die Möglichkeit die Schrift, die für die Scorezeile benutzt wird, selbst zu malen.

Die Schrift liegt im Format Lores mit 1 Plan vor und sollte auch nicht anders abgelegt werden. BoulderDäsh ist zwar in der Lage die Grafiken zu laden, aber die Files werden nur unnötig lang und das Einlesen dauert länger.

Jedes Zeichen ist 16 Pixel breit und 8 Pixel hoch.

### <span id="page-32-1"></span>**1.41 Die beigelegten Zeichensätze**

Die beigelegten Zeichensätze

------------------------------

Hier die Auflistung der einzelnen Zeichensätze und deren Autoren :

Guido Mersmann : ClassicAmiga.fnt FutureAmiga.fnt Beastmaster : ClassicC64.fnt FutureC64.fnt Thomas Richter : Small.fnt Marko Suominen : Graveyard.fnt ; fantastic! Try this with Graveyard.gfx !! Ich möchte nochmals allen Autoren danken.

Es kann vorkommen, daß ich, um die neuen Features zu unterstützen, die Anordnung der einzelnen Zeichen verändern oder neue Elemente einfügen mußte.

#### <span id="page-33-0"></span>**1.42 Eigene Samplesätze**

Eigene Samplesätze -------------------- Wenn Sie einen Sampler und passende Software besitzen, können Sie eigene Samples für BoulderDäsh erzeugen. Legen Sie einfach eine weitere Schublade im Verzeichnis "SampleSets" an und kopieren Sie Ihre Samples dort hinein. In den Spieleinstellungen können Sie nun bei SampleSets Ihre Schublade anwählen ← und schon schallen neue Klänge durch die Caves. Wichtige Dinge, die es zu beachten gilt: 1.Alle Samples müssen im IFF 8SVX-Format vorliegen. Dies sollte kein Problem sein, da nahezu jede Software diese Format erzeugen kann. Es ist das auf dem Amiga am meisten benutzte Format. 2."Diamond" und "TimeOut"-Samples sollten so gesamplet worden sein, das Sie bei C Oktave 2 richtig klingen. Der MED Sampler nimmt diese Einstellung als Default. C-2 entspricht einer Hardware Periode von "428". BoulderDäsh nudelt diese Sounds gemäß der Tonleiter runter. 3.BoulderDäsh ermittelt welche Samples vorhanden sind und welche nicht. Es folgen die derzeit unterstützten Töne und deren Eigenschaften. \textdegree{} Der LevelIn-Sound und der LevelOut-Sound sind von einander ← abhängig. Ist der eine nicht da, so wird er vom anderen ersetzt.Im Klartext, wenn Sie keinen LevelOut-Ton haben, dann ertönt nach dem Sammeln des letzten benötigten Diamanten der LevelIn-Ton. \textdegree{} Der StonePush Sound wird, falls nicht vorhanden, durch den Stone- ←- Sound ersetzt.

\textdegree{} Der GravitationArrow Sound wird, falls nicht vorhanden, durch ← den Collect.SND ersetzt.

Derzeit unterstützt BoulderDäsh folgende Töne:

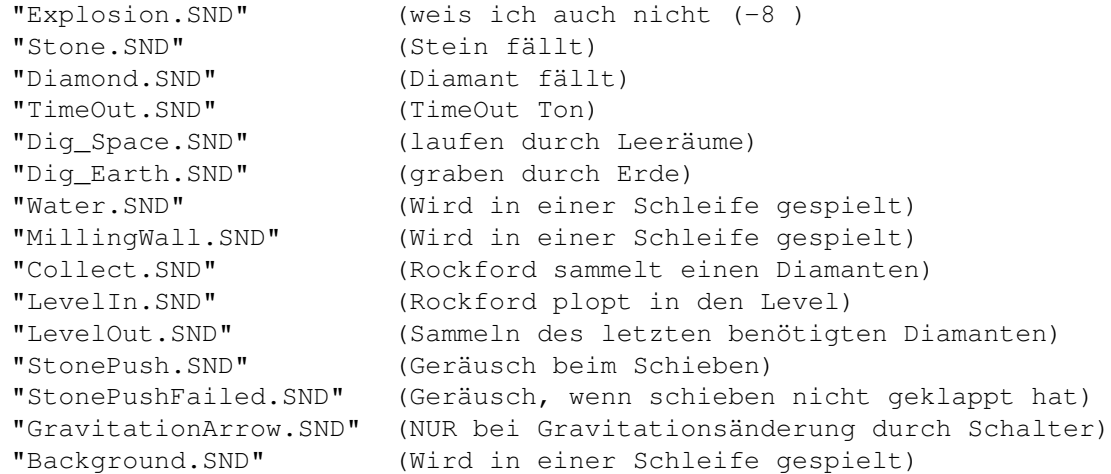

Beachten Sie, daß alle Namen genau stimmen müssen, da BoulderDäsh Sie sonst nicht findet.

## <span id="page-34-0"></span>**1.43 Die beigelegten SampleSets**

Die beigelegten SampleSets ---------------------------- Hier die Auflistung der einzelnen SampleSets und deren Autoren : Guido Mersmann : Classic (Original C64 Sounds) Thomas Sahling : Classic800XL (Original Atari 800XL Sounds) Future (Sebstgemacht) Marko Suominen : Graveyard ;(Spitzen Sound! Die passende Grafik benutzen!!) Thomas Richter2 : Classic800XL (Original Atari 800XLPro Sounds) Ich möchte nochmals allen Autoren danken. Es kann vorkommen, daß ich, um die neuen Features zu unterstützen, die Anordnung der Sounds verändern oder neue Samples einfügen mußte.

# <span id="page-34-1"></span>**1.44 Eigene Musiken**

Eigene Musiken ---------------- Neben den beigelegten~~Musiken können Sie auch eigene Musiken eigene erzeugen. Alles was Sie dazu benötigen ist ein beliebiges ProTracker kompatibles Musikprogramm und ein wenig Talent. Sollten Sie eigene Musiken erstellt haben, so können Sie mir diese schicken und ich werde sie, nach einer Prüfung, in das Archiv aufnehmen. Welche Stimmen für Ihre Musik nicht benutzt, oder unbedingt benötigt werden, müssen Sie mittels ToolType einstellen, damit BoulderDäsh die

### <span id="page-35-0"></span>**1.45 Die beigelegten Musiken**

Die beigelegten Musiken ------------------------- Hier die Auflistung der einzelnen Musiken und deren Autoren : Guido Mersmann : BoulderDäshClassic.mus Ruben Monteiro : InGame1.mus InGame2.mus InGame3.mus InGame4.mus TitleAmiga.mus

anderen Stimmen für die Soundeffekte nutzen kann.

Ich möchte nochmals allen Autoren danken.

#### <span id="page-35-1"></span>**1.46 Tips, Tricks, Fragen und Antworten**

Tips, Tricks, Fragen und Antworten

------------------------------------

Das Keyfile:

Was is ein Keyfile?
Wo soll ich das Keyfile hinkopieren? Das Spiel und der Level Editor: BoulderDäsh nimmt keine Tastatureingaben mehr an! Die Spielsteuerung per Tastatur ist schwammig! BoulderDäsh läuft gar nicht! Warum kann ich BoulderDäsh und den Leveleditor nicht starten? Ich kann den Editor starten, aber nicht das Spiel selber. Der LevelEditor startet nicht. Leerräume zeigen ab und zu Fehler. Die Levelfarben der mitgelieferten Spiele sind immer gleich. Die mitgelieferten Zwischenmissionen sind zu groß. Spieleinstellungen: Wie kann ich den RTG Bildschirmmodus des Spiels/Titelbilde ← sverändern? Warum kann ich Startlevel und Leben nicht verändern? Die Spielernamen sind verschwunden! Installation: Das Spiel ist auf einer CD! Wie speichere ich die Einstellungen? Kann man eine lauffähige CD Version updaten? Spielrekorde: Die Spielrekorde sind seltsam! Was passiert mit den Spielrekorden wenn ich ein Spiel lade? Der Musikspieler : Der Musikspieler spielt die Musiken nicht! Aufnahme / Wiedergabe (Demos):

Wieso funktioniert die Wiedergabe nicht immer?

Eigene Spiele und Runden: Eigene Runden. Wieso erscheint nach dem Starten kein Rockford? Der Spielaufbau. Eigene Grafik- und Farbsätze: Die Animationen sind falsch! Die Animationen sind zu kurz! Was ist ein Chunk? CMAP-Chunk nicht gefunden! BODY-Chunk nicht gefunden! BMHD-Chunk nicht gefunden!

### **1.47 FAQ - Was ist ein Keyfile?**

Was ist ein Keyfile? ----------------------

Ein Keyfile ist eine kleine Datei. Meistens ist sie nicht größer als 512 Byte. Sie enthält genaue Informationen über den Besitzer und eine Menge Sicherheitsmechanismen.

Korrekt auf der Platte abgelegt arbeiten sie wie ein Schlüssel und aktivieren Features, oder deaktivieren Nervrequester.

Geben Sie eine solche Schlüsseldatei (Keyfile) auf keinen Fall an andere Personen weiter, da es nur Ihnen gehört und es nur Ihnen erlaubt ist das zugehörige Programm zu nutzen. Es ist anhand der Datei sehr einfach herrauszufinden, wer verantwortlich für die Raubkopiererei ist. Das gilt genauso für veränderte Keyfiles. Gehen Sie also mit diesen Schlüsseldateien um, als wenn es Ihr Haustürschlüssel ist.

Tip:

Viele Programme legen ihre Schlüsseldateien in Verzeichnisse wie: "S:", "L:", "C:" oder "Keyfiles:". Dies ist nicht sehr schön, weil man die Daten verstreut auf der Platte liegen.

Ich habe mir das Verzeichnis "S:Keyfiles" angelegt und in die User-Startup folgende Zeilen eingebaut:

assign keyfiles: s:keyfiles assign s: keyfiles: add assign l: keyfiles: add assign c: keyfiles: add

Jetzt können Sie alle Keyfiles in die Schublade "s:Keyfiles" kopieren. Von dieser Schublade können Sie einfach Datensicherungen vornehmen. Wenn man eine Platte formatiert, dann weis man genau wo sich alle Keyfiles befinden. Das spart viel ärger.

### **1.48 FAQ - Wo soll ich das Keyfile hinkopieren?**

```
Wo soll ich das Keyfile hinkopieren?
--------------------------------------
```
Es gibt mehrere Positionen:

```
"S:BoulderDäsh.key" ;im "S:" Verzeichnis
"BoulderDäsh/BoulderDäsh.key" ;im Programmverzeichnis
"BoulderDäsh/Keyfile/BoulderDäsh.key" ;im Programmverzeichnis Keyfile
```
#### **1.49 FAQ - BoulderDäsh nimmt keine Tastatureingaben mehr an!**

BoulderDäsh nimmt keine Tastatureingaben mehr an! ---------------------------------------------------

Dieses Problem tritt nicht im RTG Modus auf!!

BoulderDäsh läuft ab der Version 3.56 im Multitasking. Das kann zu Problemen führen, da BoulderDäsh intensiv den Blitter benutzt.

BoulderDäsh startet pro Sekunde bis zu 11000 (NTSC 13200) einzelne Blitteraktionen und kann daher dem Amiga Betriebssystem keine Blitterzeiten zur Verfügung stellen.

Sobald ein Programm den Blitter benutzt, um etwas auszugeben, hängt das gesammte OS und wartet. BoulderDäsh bekommt dann keine Tastaturdaten mehr, da es diese über das OS bekommt.

Daher sollten Sie sicherstellen, daß keine !! Programme Daten in Fenster ausgeben oder Fenster öffnen/schließen. Das sind meistens WB-Augen, Uhren und zeitabhängige Weckfunktionen.

Sollten Sie einmal in eine solche Situation kommen, dann benutzen Sie die linke Maustaste, um das Spiel zu beenden.

#### **1.50 FAQ - Die Tastatursteuerung von BoulderDäsh ist schwammig!**

FAQ - Die Tastatursteuerung von BoulderDäsh ist schwammig! ------------------------------------------------------------

Es kann vorkommen, daß die Steuerung von BoulderDäsh via Tastatur etwas schwammig und ungenau ist. Das Problem liegt im Multitasking. Wenn BoulderDäsh viel zu tun hat, dann benötigt es sehr viel Rechenzeit, die

der Input-Routine die Amiga-OS fehlen. Dieses Verhalten tritt nur in Leveln auf, die viele animierende Objekte enthalten.

Unter RTG kann eine kleinere Auflösung diese Probleme beheben. AGA sollte durch die höhere Bandbreite und dem von Haus aus schnelleren Prozessor immun sein. Bei OCS oder ECS gibt es leider keine Möglichkeit diese Probleme zu umgehen.

Die Steuerung mit dem Joystick ist aber immer genau!

### **1.51 FAQ - BoulderDäsh läuft gar nicht!**

BoulderDäsh läuft gar nicht!

------------------------------

BoulderDäsh benötigt eine Reihe von Libraries, die bei der Original Workbench dabei sind. Stellen Sie sicher, das sich die "asl.library" und "iffparse.library" im Libs-Verzeichnis befinden.

Ansonsten ist das Spiel nicht anspruchsvoll. Wenn was fehlt, wird es nicht benutzt. (Titelbild/Titelmusik/SampleSets)

#### **1.52 FAQ - Warum kann ich BoulderDäsh und den Level Editor nicht starten ?**

Warum kann ich BoulderDäsh und den Level~Editor nicht starten ? -----------------------------------------------------------------

Wenn sich keine Level im Speicher befinden, dann sind diese Schalter blockiert. Benutzen Sie die Funktion zum Einladen eines Spiels, oder erzeugen sie mit dem Spieleditor mindestens einen Level.

#### **1.53 FAQ - Speicherprobleme, aber der Leveleditor funktioniert!**

Speicherprobleme, aber der Leveleditor funktioniert! ------------------------------------------------------

Dieses Problem tritt nicht im RTG Modus auf!!

Das hat schon seine Richtigkeit. BoulderDäsh benötigt in einem Spiel die Spielfläche für das größte Level und allokiert diese gleich zu beginn. Wenn Sie im Editor eine Fläche mit 40\*22 Editieren, so kann doch im Spiel schon ein Level mit z.B 40\*40 vorkommen. Und in ihrem Fall ist für diese große Fläche kein ChipMem mehr frei.

Versuchen Sie Fenster und Bildschirme zu schließen, um ChipMem zu sparen.

Wenn das nicht hilft, so beenden Sie auch BoulderDäsh und starten es

neu. Dadurch wird das ChipMem wieder defragmentiert. Sollte alles nicht helfen entfernen Sie den/die großen Level aus dem Spiel.

### **1.54 FAQ - Warum kann ich keine Level editieren?**

```
Warum kann ich keine Level editieren?
 ---------------------------------------
Um Levels zu editieren muß entweder das original
            Spiel gelöscht
              oder
ein von ihnen erzeugtes
            Spiel geladen
             werden. Sobald sich das Orignal
Spiel nicht mehr im Editor befindet, stehen ihnen alle Möglichkeiten
offen.
```
#### **1.55 FAQ - Beim Spielen treten seltsame Fehler in den Leerräumen auf!**

Beim Spielen treten ab und zu seltsame Fehler in den Leerräumen ← auf! ---------------------------------------------------------------------- Dieser Effekt ist kein Fehler, sondern ein Anzeichen dafür, daß Sie gerade ein Bonusleben bekommen haben.

### **1.56 FAQ - Die Levelfarben der mitgelieferten Spiele sind immer gleich!**

,

Die Levelfarben der mitgelieferten Spiele sind immer gleich! -------------------------------------------------------------- Hier gibt es drei Möglichkeiten! \textdegree{} In den Spieleinstellungen - Datensätze ist der Schalter LevelFarben deaktiviert. \textdegree{} Sie haben die Icons der Grafiksätze gelöscht. Generell sollten ←- Sie keine BoulderDäsh-Icons löschen, da BoulderDäsh hier wichtige Informationen über Musiken

```
Titelbilder
               und die
              Grafiken
                gespeichert
 hat.
\textdegree{} Sie haben mitgelieferte Grafiksätze in ein Malprogramm eingeladen ←-
   und
 wieder abgespeichert. BoulderDäsh speichert die Farben in der
 Bilddatei. Genaueres dazu finden Sie im Kapitel
              ColorSetHandler
               und in
 der FAQ zum Thema
              Chunk
              .
```
#### **1.57 FAQ - Die mitgelieferten Zwischenmissionen sind zu groß!**

FAQ - Die mitgelieferten Zwischenmissionen sind zu groß! ----------------------------------------------------------

Dieses Problem betrifft nicht den RTG Modus!

Das ist nicht ein Fehler der Level, sondern eine Einschränkung, die ich machen mußte, damit BoulderDäsh auf dem ChipSet läuft. Der Rechner würde zu langsam, wenn er eine ganze Zeile mehr darstellen müßte.

### **1.58 FAQ - Wie kann ich den RTG Bildschirmmodus verändern?**

```
Wie kann ich den RTG Bildschirmmodus des Spiels/Titelbildes ←
                  verändern?
                                  ------------------------------------------------------------------------
Nachdem man den Screenmode einmal gespeichert hat, kommt das
Bildschirmmodusauswahlfenster nur noch, wenn man die "Shift" Taste
drückt, während der Bildschirm geöffnet werden soll. Also einfach
"Shift" drücken und
            Spiel starten
             .
Das Titelbild wird nur einmal beim Starten des Spiels gezeigt. Stellen
Sie daher sicher, daß es
            eingeschaltet
              ist und das der
             RTG Modus
               aktiviert wurde. Dann
            beenden Sie BoulderDäsh
              und starten es wie
gewohnt via CLI oder Workbench mit gedrückter Shifttaste neu. Da
BoulderDäsh beendet werden muß, müssen Sie die obigen Einstellungen
natürlich speichern.
```
Das hört sich jetzt vielleicht kompliziert an, ist es aber nicht. Einfach merken Shift drücken bevor der entsprechende Bildschirm geöffnet wird.

### **1.59 FAQ - Warum kann ich Startlevel und Leben nicht verändern?**

```
Warum kann ich
             Startlevel
              und
             Leben
              nicht verändern?
    ------------------------------------------------------
Diese Gadgets sind nur in der
            registierten
               Version von BoulderDäsh
anwählbar.
```
#### **1.60 FAQ - Die Spielernamen sind verschwunden!**

```
Die Spielernamen sind verschwunden!
-------------------------------------
Wenn sie in den
             Spieleinstellungen
               den Requester
             Nameneinstellungen
                öffnen, und
             dort
               die Namen verändern, dann müssen Sie diese Änderung
mit dem
             Speicherknopf
              speichern, damit Sie dauerhaft erhalten bleiben.
```
### **1.61 FAQ - Das Spiel ist auf einer CD! Wie speichere ich die Einstellungen?**

Das Spiel ist auf einer CD! Wie speichere ich die Einstellungen? ------------------------------------------------------------------ Erzeugen Sie ein Verzeichniss auf Ihrer Festplatte. z.B "Games:BoulderDäsh". Jetzt müssen Sie in Ihrer "user-startup" folgende Zeile eintragen:

Assign BoulderDäsh: games:BoulderDäsh

Nach einem Neustart können Sie das Spiel wie gewohnt starten. BoulderDäsh wird alle Daten auf der Platte speichern.

#### **1.62 FAQ - Kann man eine lauffähige CD Version updaten?**

Kann man eine lauffähige CD Version updaten? ----------------------------------------------

Sie spielen BoulderDäsh von CD und wollen diese CD mit einem BoulderDäsh Update Archiv updaten? Das würde Platz auf der Festplatte sparen?

Kein Problem! Es ist sogar egal, was für eine CD sie benutzen. Solange das Archive entpackt ist. (Gepackt ginge es auch mit dem sogenanten "ArcHandler", aber das würde zu weit führen.)

Installieren Sie das Update einfach auf die Platte. Nach der erfolgreichen Installation fügen Sie den folgenden Tooltype an das Piktogram des BoulderDäsh Programms. (Natürlich das auf der Platte.)

AddPath=CDName:Pfad/BoulderDäsh

Nach dem Gleichzeichen kommt die Position der BoulderDäsh-Schublade auf Ihrer CD. Nur die BoulderDäsh Schublade angeben, nicht den Namen des BoulderDäsh Programms.

Alternativ können Sie dieses CD-Verzeichnis in der User-startup auch als "BoulderDäsh:" anmelden:

Assign BoulderDäsh: CDName:Pfad/BoulderDäsh Path

Der Vorteil hier ist, das nach einem erneuten Update keine TollTypes editiert werden müssen.

Jetzt müssen Sie BoulderDäsh immer von Platte starten, um in den Genuss der neusten Version zu kommen. Die CD wird ebenfalls immer benötigt.

#### **1.63 FAQ - Die Spielrekorde sind seltsam!**

Die Spielrekorde sind seltsam! --------------------------------

Sie haben viel mehr Punkte als ein Mitspieler und trotzdem stehen Sie in der Scoreliste weiter unten?

In diesem Spiel geht es hauptsächlich um das absolvieren aller Level. Theorethisch kann jemand, der in Runde 20 besiegt wurde mit 1 Punkt in der Liste ganz oben stehen.

#### **1.64 FAQ - Was passiert mit den Spielrekorde wenn ich ein Spiel lade?**

Was passiert mit den Spielrekorden wenn ich ein Spiel lade? -------------------------------------------------------------

Sie liegen auf der Festplatte oder Diskette. Jedes Spiel hat eine

eigene Liste, da man sonst keine aussagekräftige Liste erstellen kann. Wenn Sie das alte Spiel wieder einladen, erscheinen auch ihre Scores wieder.

#### **1.65 Der Musikspieler spielt die Musiken nicht!**

Der Musikspieler spielt die Musiken nicht! -------------------------------------------- Es gibt auch hier mehrere Dinge, die schiefgelaufen sein können: \textdegree{} Ihr Rechner hat nicht genug Speicher um die Musiken zu halten. ←- Dies wird beim Starten von BoulderDäsh gemeldet. Stellen Sie den Datencache auf "aus". Dadurch verbrauchen Sie weniger Speicher, weil ← unbenötigte Daten sofort freigegeben werden. Sie sollten auch alle nicht benötigten Programme und Anwendungen beenden. \textdegree{} Der Musikspieler

#### ist nicht eingeschaltet! Dadurch werden die Musiken in der Liste nicht eingeladen.

### **1.66 Wieso funktioniert die Wiedergabe nicht immer?**

Wieso funktioniert die Wiedergabe nicht immer? ------------------------------------------------ Bedingt durch das komplexe interne Timing kann es passieren, das zeitabhängige Aktionen nicht exakt wiedergegeben werden. Die Größe der Ungenauigkeit rangiert dabei im Mikrosekundenbereich. Sie sollten daher bei der Aufzeichnung von Leveln, die Magischen Wände , Wasser und Erdbeben enthalten, die einstellbaren Zeiten nicht extrem ausnutzen. Also z.B nicht im letzten Bruchteil einer Sekunde vor dem Abschalten der Magischen Wand einen Stein durchwerfen.

Ich habe das Problem soweit wie möglich verringert, aber es gibt immer noch kleine Ungenauigkeiten, die beim

Abspielen dann zu Problemen führen können. Es gibt aber z.B keine Möglichkeit den Fehler in einem Level zu umgehen, wenn die Wasserwachstumszeit abläuft. Der Wechel der Wachsumsraten kann einige Mikrosekunden zu früh oder zu spät passieren. Das heißt es wächst unterschiedlich schnell im Vergleich zur Aufzeichnung. In den meisten Fällen bezeichnet der Wechsel der Raten ein verlieren des Levels, weil man es nicht einkesseln konnte, oder nicht schnell genug Diamanten bekommen hat. Diese Level funktionieren natürlich, laufen aber nach dem Wechsel der Rate unterschiedlich ab. Unter RTG im ChipSet Modus können diese Probleme auch auftreten, wenn der Bildaufbau zu lange dauert. Also möglichst wenig Farben benutzen und die Auflösung nicht größer als 320\*200 wählen. Bei der Benutzung von Grafikkarten gilt das gleiche, wenn Sie den Vollbildmodus benutzen. Sollten mir Möglichkeiten einfallen, dieses Problem zu umgehen, so werde ich das natürlich tun, aber die Geschichte ist recht komplex und sollte natürlich auch rechnerunabhängig laufen.

### **1.67 FAQ - Eigene Runden**

Eigene Runden ---------------

Wenn Sie eigene Level entwerfen, dann achten Sie darauf das Sie die Levels nicht zu überladen. Weniger ist oft mehr. Benutzen sie nicht alle Elemente in einem Level, sondern setzen Sie mehr auf eigene Ideen und bringen Sie dadurch Abwechlung ins Spiel.

### **1.68 FAQ - Wieso erscheint nach dem Starten kein Rockford?**

Wieso erscheint nach dem Starten kein Rockford? ------------------------------------------------- Nun jeder Level braucht einen Eingang . Sie haben beim Editieren vergessen einen zu setzen. Holen Sie dies im Level~Editor nach und Rockford erscheint beim nächsten Spiel.

### **1.69 FAQ - Der Spielaufbau**

-----------------

Der Spielaufbau

Die

Zwischenmissionen

sollten in regelmäßigen Abständen vorkommen, um dem Spieler die Chance zu geben, diese Leben ins Spiel einzurechnen. Das erhöht den Spielreiz, da ein Spieler der kein Leben mehr in Reserve hat, z.B weis, daß nach dem aktuellen Level eine Intermission folgt und er durch das Bonusleben noch weitere Runden überwinden kann.

### **1.70 FAQ - Die Animationen alle falsch!**

Die Animationen alle falsch! ------------------------------

BoulderDäsh spielt die 8 Schritte der Reihe nach ab. Das heißt, daß wenn der letzte Schritt erreicht ist, fängt es mit dem ersten wieder an. Prüfen Sie ob diese Übergänge fließend sind.

#### **1.71 FAQ - Die Animationen sind zu kurz!**

Die Animationen zu sind kurz! -------------------------------

In Animationen dürfen keine leeren Blöcke vorhanden sein, da BoulderDäsh diese als Animationsende ansieht.

### **1.72 FAQ - Was ist ein Chunk?**

Was ist ein Chunk? --------------------

Das IF-Format (IFF) des Amigas ist sehr elegant. Ein Bild z.B ist in viele kleine Sektionen eingeteilt, die man Chunks nennt.

Jede dieser Sektionen ist definiert durch einen 4 Zeichen langen Namen z.B "BODY". Der "BODY" Chunk enthält alle Pixel eines Bildes. In einer Audiodatei enthält der "BODY" Chunk das RAW Sample. Der "CMAP" Chunk enthält nur Farben. Damit ein Lader weis, wie die Daten abgelegt oder gepackt sind, wird diese Information in anderen Chunks abgelegt.

Der Trick ist, daß es keine Einschränkungen gibt, was und wieviele Chunks eine Datei enthält. Die Reihenfolge ist ebenfalls völlig beliebig. Es ist also auch möglich mehrere Bilder und Samples in einer einzelnen Datei zu speichern.

Aber was macht ein Malprogramm, wenn es beim Laden eines Bildes auf Audioinformationen trifft? Nunja. Es macht gar nichts, weil es ja nicht nach dem Haupt-Chunk für Audio ("8SVX") sucht, sondern nur nach dem "ILBM"-Chunk, der eine Grafik bezeichnet. Alles andere wird ignoriert.

BoulderDäsh nutzt dieses Feature um die Farbsätze innerhalb der Grafiksätze zu speichern.

## **1.73 FAQ - CMAP-Chunk nicht gefunden!**

CMAP-Chunk nicht gefunden! ---------------------------- Der CMAP-Chunk enthält die Farbinformationen. Normalerweise enthalten alle Bilder einen solchen Chunk . Sehen Sie in der Dokumentation Ihres Malprogrammes nach, wie sie diese Informationen mit ins Bild speichern.

## **1.74 FAQ - BODY-Chunk nicht gefunden!**

BODY-Chunk nicht gefunden!

----------------------------

Der BODY-

Chunk

enthält die eigentlichen Grafiken. Wenn er fehlt kann BoulderDäsh dort auch keine Bildinformationen entnehmen. Sehen Sie in der Dokumentation ihres Malprogramm nach, wie ein Bild vollständig gespeichert wird.

# **1.75 FAQ - BMHD-Chunk nicht gefunden!**

BMHD-Chunk nicht gefunden!

Der BMHD-

Chunk

----------------------------

enthält das Format der Grafik. Wenn er fehlt kann die Grafik nicht korrekt gelesen werden, da nicht klar ist wieviele Bytes pro Zeile geladen werden sollen und wieviele Farben das Bild enthält. Sehen Sie in der Dokumentation zu ihrem Malprogramm nach, wie ein Bild vollständig gespeichert wird.

## **1.76 Geschichtliches**

-----------------

Geschichtliches

Dieser Text erzählt etwas tagebuchmäßig, was sich in den verschiedenen Versionen getan hat.

- V1.0 1987 an einem Wochenende geschrieben. War mein erstes Programm auf meinem A500 !!! Es war genauso schnell, jedoch konnte man die Spielgeschwindigkeit nicht hochdrehen. Das wurde erst durch intelligentere Bildroutinen und einem optimierteren Movecontroller erreicht. Die Level waren fest integriert und es gab nie mehr als 3, weil ich die alle im Source als "dc.b DT Metal,DT Wall..." hätte eingeben müssen.
- V2.0 1995 eine komplett neue Version (Routinenweise verändert) Einfügen eines Movecontrollers und einer intelligenten Bildaufbauroutine, die ohne Double Buffering auskommt.
- V2.1 LevelEditor eingefügt. Einige kleinere Bugs entfernt. Anpassungen an die Lowlevel.library gemacht.
- V2.2 Neue Steinfall Routine mit korrekter Gravitation (für jede Richtung eine)
- V2.3 Kleine Verbesserungen an der Interrupt BlitterRoutine
- V2.4 Kleinen Fehler in der Steinfallroutine behoben. Steine kippen jetzt auch nach rechts. (-8
- V2.5 Neue Initiallisierungen und geringerer Speicherverbrauch. Damit auch die größte Schwachstelle, was eine Systemstabilität nach beenden angeht behoben. Mit Hilfe der Asyncfunctions ein GUI-Entworfen, das eine Schnittstelle zwischen Spiel und OS darstellt.
- V2.6 Locale Texte und neue Fehlerrequester
- V2.7 Scrollerfehler bei überdimensionalen Levelen behoben
- V2.8 Grafikerweiterungen im Leveleditor und neue Randomfunktion. Fehler (Absturz) in der Twin-Explosion behoben
- V2.9 Kleinen Fehler beim Wechsel von großen zu kleinen Leveln behoben Kleine Verbesserungen am Spiele Editor gemacht Schutzprotokoll eingebaut. Jetzt ist kein Zugriff auf meine Levels mehr möglich
- V2.10 Ein Grafikinterface eingebaut. BoulderDäsh läd jetzt immer die Grafiken als IFF-Bild ein.
- V2.11 Den Grafik- und Animationsscanner eingebaut. Die Spieleinstellungen sind jetzt speicherbar. Pattern in ASL Requester. Pfade und Pattern werden in den Spieleinstellungen gespeichert.
- V2.12 Die Grafiken sind jetzt vollständig. Das Wasser sieht jetzt auch aus wie Wasser und die magische Wand ist eine Wand, die animiert.
- V2.13 Kleinere Fehler behoben : Joycontroller, TimeOut, LevelEditor
- V2.14 Neue Gravitationspfeile eingebaut
- V2.15 Harten Bug unter OS2.x behoben : Gemeldet von Andreas Vierkant
- V2.16 Kleine Unstimmigkeit mit den Original Caves behoben und den LevelPacker verbessert.
- V2.17 Kleine Änderung im Leveleditor und in den Leveleinstellungsfenster vorgenommen.
- V2.18 Kleine Bugs beim Iconstart,in den ASL-Requestern und im LevelEditor

behoben. : Gemeldet von Timo Hegemann

- V2.19 Die Wassereinstellungen und die Schleimrate auf Prozent umgestellt
- V2.20 Fehler bei der Anzahl der Spieler behoben. Man bekam doch tatsächlich ein Leben zuviel.(-8
- V2.21 Hiscorelistenfunktionen eingebaut. Jedes Spiel hat jetzt seine eigene Hitliste.
- V2.22 Kleine Fehler im Namensrequester und in der Hiscore-Speicher-Routine behoben. Das Spiel einige male gespielt um die Hiscore liste zu füllen.
	- Die Spielernamen werden jetzt auch in den Prefs gespeichert.
- V2.23 Nochmal einige Fehler in den Hiscoreroutinen gefunden. Außerdem wird ein Spieler bei gleicher Runde und gleicher Punktzahl jetzt hinter dem schon in der Liste befindlichen einsortiert.
- V2.24 Modulo Fehler im LevelEditor behoben. Ab und zu wurden die Level beim Entpacken verzerrt, wenn ein vorher gestartetes Spiel einen Level enthielt, der größer als der zu editierende war.

Kleine Unstimmigkeit mit den Levelnummern behoben. Wenn man in einem Spiel z.B 20 Level hatte und den Letzten schaffte, begann das Spiel von vorn und die Levelnummer wurde auf 1 gesetzt, was für einen guten Platz in der Hiscoreliste nicht gut war. Jetzt zählt die Levelnummer einfach weiter.

- V2.25 Neben kleinen Optimierungen am Leveleditor kann der editierte Level im Testmodus jetzt endlos gespielt werden. Egal ob man ihn schafft oder nicht. Der Level kommt immer wieder. Der Tilulit-Effect kann jetzt einzeln für den LevelEditor abgeschaltet werden.
- V2.26 Fehler im Leveleinstellungsrequester behoben.
- V2.27 Fehler im Scrollercontroller gefunden, der bei verschieden großen Leveln in einem Spiel auftrat.
- V2.28 Auf anraten von Timo Hegemann eine Gameover-Einblendung nach dem letzten Leben eingebaut. Außerdem den schon lange vorhandenen Fehler in der Scrollerzielfunktion behoben. Jetzt ist der Eingang zu Cave immer Sichtbar, bevor Rockford erscheint.
- V2.29 Spielinformationsrequester eingebaut und das Spielformat auf Zukunftssicherheit getrimmt.
- V2.30 Neue Zeichensatzroutine eingebaut und ein dem Original zum Verwecheln ähnlichen Zeichensatz entworfen. IFF-Lader, Prefsrequester und Prefsformat angepasst. Fehler in der magischen Wand behoben. Neue Scorezeile und Spielanzeigen, die jetzt denen des Originals sehr nahe kommen. Fehler in den Spielinformationen behoben.
- V2.31 Kleine Änderungen an der Dokumentation und an den Lokaldateien vorgenommen. Kleine grafische Verbesserung am Leveleinstellungsrequester vorgenommen.
	- Fehler in der Soundausgabe behoben : Gemeldet von Andreas Vierkant
- V2.32 Fehler bei Speichern von Spielen vorgenommen. Jetzt zählt auch die Spielversionsnummer hoch. Kleine Optimierungen an den IFFILBM Routinen. Spielvoreinstellungen erweitert. Jetzt kann man bestimmen welches Spiel beim Starten von BoulderDäsh geladen wird. Jetzt habe ich auch noch einen Fehler gefunden, der in der ersten Aminet Version drin ist. Es wird IMMER Player 1 angezeigt. Das wurde schon bei zwei Spielern am Ende ein wenig schwierig.
- V2.33 Eine kleine Anpassung des Movecontrollers. Jetzt sind die original Level noch kompatibler und das feeling ist besser. Man kann jetzt auch nicht mehr ausversehen durch eine links rechts Bewegung unter einem Stein explodieren

V2.34 Die Steinfallroutine verändert. Jetzt sind fallen die Steine 100% original. Außerdem habe ich die leichte Disorientierung des Levelscrollers zu Begin eines neuen Levels behoben. Fehler beim TimeBonus behoben und die Bonuslebenfunktion an die

des Originals angepaßt. Einen DoubleScan-Schalter in die GameSettings eingebaut. Jetzt sollten auch Besitzer von Monitoren, die nur über Frquenzen >30Khz darstellen können, in den Genuss von BoulderDäsh kommen.

- V2.35 Jetzt wird das ChipSet durch LoadView(NULL) resettet. Möglicherweise funktioniert jetzt auch das DoubleScan 300 (dreihundert) neue Level in 15 Spielen hinzugefügt. Einige Level sind möglicherweise noch nicht spielbar, da eine Abgleichung des Wassers/Schleimes und der Magischen Mauer fehlt.
- V2.36 Wasser und Schleimroutinen korregiert. Jetzt wächst das Wasser immer konstant und der Schleim ist immer gleich durchlässig. Vorher nahmen diese Raten mit steigender Anzahl Wasser (Schleim) ab. Fehler beim Reinploppen von Rockford behoben. Eine Zeile war wegen einer Fehlfunktion vor Version 2.28 abgeklemmt und nicht wieder eingebaut worden.

Fehler im Animationscontroller der magischen Wand behoben. Bonuslebeneffekt eingebaut.

Wasser nach Diamanten durch Anwerfen der Magischen Wand eingebaut. Timing-Problem beim Levelstart behoben.

Die Geisterbewegungsroutinen an das Original angepaßt. Jetzt gibt so gut wie keine inkompatiblitäten. "So gut wie" weil die BoulderDäsh's sich teilweise in der Bewegung unterscheiden. Einen effizienteren Levelpacker eingebaut, der den Fehlerhaften ersetzt.

- V2.37 User-Block endlich in den LevelEditor eingebaut. Wäre sonst auch etwas sinnlos gewesen. Der Space-Block kann nun auch animieren. Fehler des Scollers beim Levelstart behoben. Die Geister sind schon während des Scrollens mit bewegen angefangen. Es konnte passieren, daß Rockford beim Reinploppen schon explodiert ist, weil er auf den Scroller gewartet hat, die Geister aber nicht.
- V2.38 Future-GFX eingebaut. Die Animationsgeschwindigkeiten sind jetzt per Tooltype für jeden Grafiksatz einstellbar. Fehler im Animations-Kontroller behoben. Neue Icons entworfen

V2.39 Explosionsroutinen verbessert Ab jetzt werden alle IN in einem Level unterstützt. Es sind also IN Rockfords lenkbar. Kleine Verbesserungen an den Zwillingroutinen

- V2.40 Fehler im LevelScroller behoben, der nur bei mehreren Rockfords auftrat. Er konnte sich nicht entscheiden welchen Rockford er als Ziel ansehen sollte. Noch einen Fehler beim Levelreinploppen behoben, der ebenfalls
	- nur bei mehreren Rockfords auftrat.
- V2.41 Jetzt explodieren alle Zwillinge, wenn ein Geist sie berührt.
- V2.42 Änderung im Schutzprotokoll. Jetzt können die Levelrahmen mit In und Out versehen werden.
	- Kleinen Fehler in der Explosionsroutine behoben. Rockford konnte im Out noch explodieren.

Neuen Spielernamenrequester in die Spieleinstellungen eingebaut Die Scoretexte werden jetzt automatisch mittig geprintet. Jetzt kann optional der Spielername anstatt Player # ausgegeben werden.

Habe die alten Namenseingabe-Fenster am Spielende entfernt. Neue Hiscore-Routinen eingebaut. Jetzt gibt es 3 verschiedene Hiscorelisten für jedes Spiel. Fehler in der Fensterverkettung behoben. Neue Leveleinstellungsrequester eingebaut. Fehler in der New-Routine gefunden und natürlich behoben. Erdbeben eingebaut. Jetzt können die Level kräftig durchgeschüttelt werden. (-8 V2.43 Sehr dummen Fehler im Installer Skript gefunden und behoben. Hiscore Cycle-Gadget zeigt jetzt nur die drei gültigen Werte. Den alten Cheat entfernt und eine leicht erweiterbare Routine mit 3 neuen Cheats eingebaut. V2.44 Neue Async-Functions eingebunden. Soundausgabe überarbeitet und die Samples erneuert. Wasser und MillingWall Sound eingebaut. V2.45 SampleSet-Voreinstellungen eingebaut. (gewünscht von Hendik Gels) ASL-Requester handling verbessert V2.46 Out-Fehler entfernt. (gemeldet von Silke Bormann) WaterMilling-Fehler behoben V2.47 Spielen per Tastatur eingebaut (gewünscht von Sabine Lempert) Neuen Cheatmode eingebaut. V2.48 Kleine Anpassung an den Kipproutinen vorgenommen. "Rekorde löschen"-Funktion eingebaut. (gewünscht von Andreas Vierkant) V2.49 Online-Hilfe ist jetzt zugeschaltet und reagiert auf HELP V2.50 Titelbild und original Titelmusik eingebaut. V2.51 Das neue Async-Requestermodul eingebunden und die alten BD Requester entsorgt. V2.52 Jetzt ist es möglich während des Spiels auf die Workbench zu gelangen (Help im Pausemodus) und durch einen AppMenueintrag das Spiel fortzusetzen. (gewünscht von Hans Bergengren) V2.53 Online-Hilfe berichtigt ! (gemeldet von Timo Hegemann) V2.54 "Kleine" Verbesserungen am Titelbild vorgenommen (-8 Keyfileroutinen eingebaut V2.55 Titelbildfehler bei NTSC behoben. (reported by Rickard Sandgren) Neuen Classic-Title eingebaut. (requested by Rickard Sandgren) V2.56 Zweiten "Spiel Laden"-Button eingebaut. (requested by everyone (-8 ) V2.57 Gameplay auf NTSC angepaßt. V2.58 Viele Optimierungen. Neue Async-Funktionen eingebaut. V2.59 Async-update. V2.60 Einige kleine Veränderungen. "BoulderDash II"-Spiel eingefügt. V2.61 Kleinen Voreinstellungsfehler behoben. Unter OS2.0 funkitonierte nicht, wenn keine Locale.library vorhanden war. (Gemeldet von Large) "Rockford'sRevenge"-Spiel eingebaut. LoadGame-Fehlerrequester repariert. Kleine Kompatiblitätsprobleme mit den alten Leveln behoben. Mehrere Rockford's in einem Level brachten die Schieberoutine durcheinander. V2.62 Die "Level löschen"-Funktion in Leveleditor funktioniert wieder. Scorezeile etwas an das Originalspiel angepaßt. V2.63 "Spiel löschen"-Funktion ändert den Spielnamen in "unbenannt.game". Dadurch treten keine Probleme mit zerstörten Scores auf. | C64 Farben in den original Leveln. (gewünscht von nahezu jedem) | Unregistrierte Version spielt nur noch die ersten 5 Level

| eines Spiels Die einzelnen Level können jetzt angewählt und gespielt werden. (nur registrierte Version) 8 weitere Spiele eingebaut. (Thanks to Peter Broadribb) 2 neue SampleSets (Danke an Thomas Sahling) | 1 neuer Grafiksatz. Fehler in der Sampleverwaltung behoben. (gemeldet von Thomas | Sahling) | Konfigurierbare virtuelle Datenverwaltung, die es ermöglicht alle | Grafik-, Zeichen- und Samplesätze zu Cachen. | LoadLevel kann jetzt auch original C64 "BoulderDash Construction Kit" Level laden. (nur registrierte Version) | Jeder Level kann seinen eigenen Grafik-, Zeichen- und Samplesatz | haben. | Die Fehler-Requester beim Spielstart zeigen jetzt immer einen Ok-Button. Neue Optionen, die das Benutzen des Default Grafiksatzes und | dessen Farben ermöglichen | 389 original C64-Caves im C64-Format beigelegt. (Danke an die Autoren) | Neue Soundeffekte (StonePushFailed, GravitationArrow und Background) Der Samplesatz-Lader holt jetzt die Periode aus dem Sample selber. | (gewünscht von Thomas Sahling) | Jetzt kann der LevelRahmen im Leveleditor vollständig editiert werden (gewünscht von Thomas Sahling) Habe die Anleitung ein wenig überarbeitet. Neue Scroller-Option, die den Screen beschleunigt. (gewünscht von Rudolph Riedel) Jetzt wird kein Screenblanker mehr aktiv, wenn BoulderDäsh zur | Workbench zurückkehrt. (gewünscht von Silke Bormann [Was ist | jetzt los?]) | Software Freezer haben jetzt keine Chance mehr Spielerdaten oder | die gesammelten Diamanten zu verändern. (durch Pause/Help) | Neue verbesserte Hiscore-Routinen und neues Hiscore-Format. | Einige kleine Kompatiblitätsprobleme mit den C64-Caves behoben. Tastenbelegung im LevelEditor verbessert. 2 neue Blöcke eingebaut. (Leerraum Fälschung und | Leerraum-Hintergrund) | Kleinen Animationsfehler der Grafiken im LevelEditor behoben. | (Nur bei einigen Grafiksätzen) | Milling Wall Symbol eingefügt. (kleiner Stein) V3.00 V3.01 Kleiner Bugfix (nur wenn unregistriert) V3.02 Kleinere Optimierungen.  $\mathbb{R}$ V3.04 V3.05 Das input.device wurde versehentlich zweimal geöffnet. Es sollte aber nur einmal geöffnet und wieder geschlossen werden. Dieser Fehler führte bei wiederholtem (9 fachem) Spielstart unter anderem dazu, daß jeder ASL-Requester sofort wieder geschlossen wurde, ohne das man die Chance hatte etwas dagegen zu tun. [Gemeldet von Michael] V3.06 Farbsätze eingebaut. Jetzt können auch die eigenen Level Farbe bekommen. (Wurde wegen des Zeitdrucks nicht rechtzeitig fertig) V3.07 Kleiner ToolType-Fehler wurde behoben. V3.08 Fehler im Spieleditor behoben. Ein offenes Levelsettings-Fenster

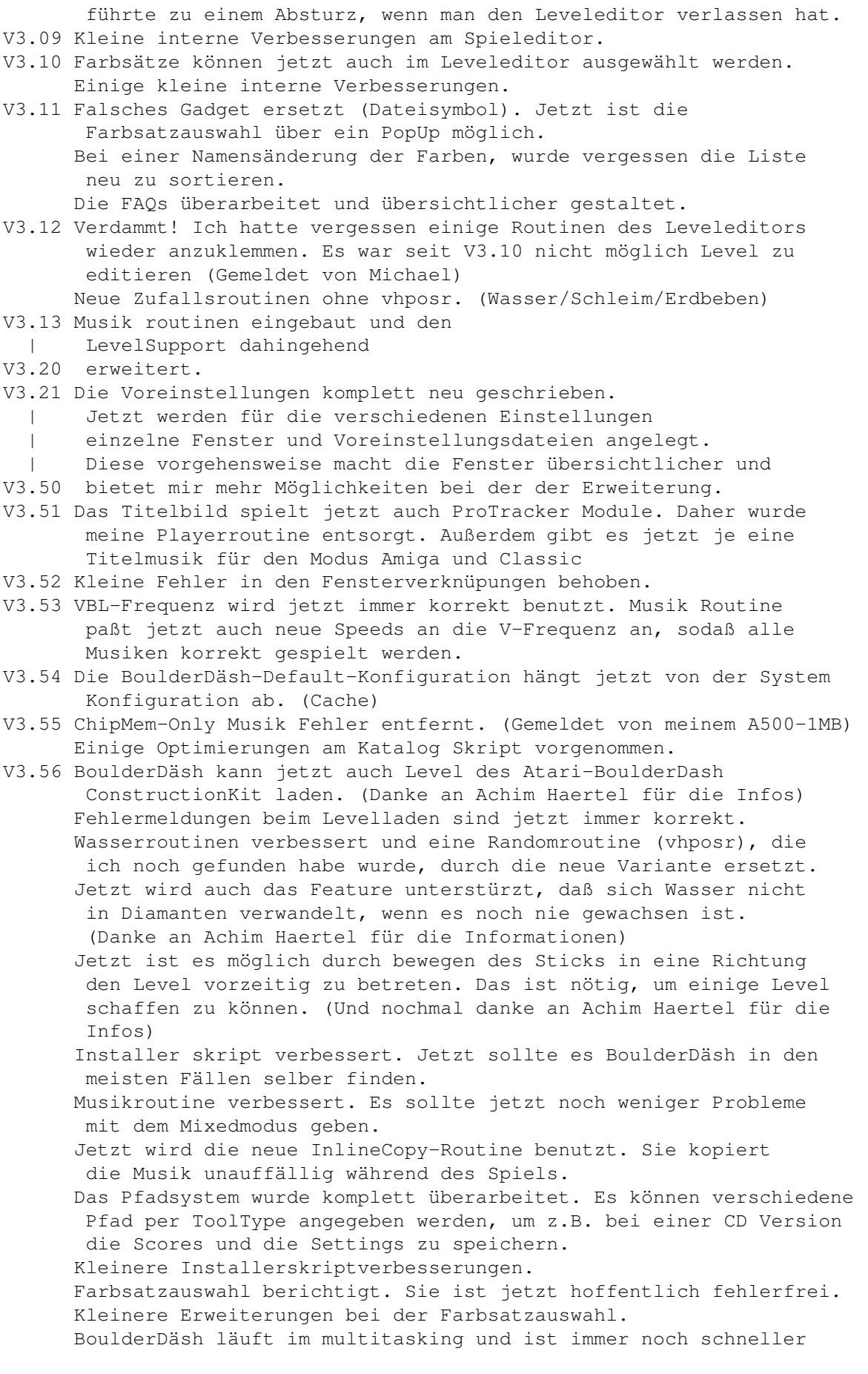

als alles andere! ((((-8 V3.57 Bevorzugter Modus (Musik oder Effekte) kann jetzt eingestellt werden. Amiga-M schaltet jetzt auf die Workbench zurück. V3.58 Fehler in der Soundabschaltung behoben. Musikspieler: Random und Continue Modus eingebaut. Die Audiokanäle werden jetzt beim System angefordert. V3.59 Die Interrupts werden nicht mehr über die LowLevel.library sondern direkt über die exec.library eingehängt. Die Tastatur wird jetzt auch über das input.device gelesen. lowlevel.library-Routinen entfernt. Diese Library wird nicht mehr benötigt. V3.60 Jetzt werden die Musiknamen wieder richtig ausgegeben. Fehler bei "Level laden" und "Level speichern" (Game Editor) behoben. Notfall-Beendung eingebaut. Hat die gleiche Funktion wie F10, liegt aber auf der linken Maustaste und funktioniert daher auch noch, wenn das OS bereits hängt. Fehler bei der Tastaturabfrage (CRSR) während des Spiels behoben. V3.61 Fehler in der Tastaturabfrage behoben. V3.62 Neuen 16/32 Bit Scroller entwickelt, der zusammen mit der neuen Rockfordzieleinrichtung besser funktioniert. V3.63 Erste Vorbereitungen für die RTG Implementierung vorgenommen. V3.64 Der Grafiksatzlader konvertiert jetzt wahlweise nach Chunky. V3.65 RTG FullScreen-Scroller fertiggestellt. V3.66 Neue Textausgaberoutinen geschrieben. (RTG und ECS) V3.67 Der Zeichensatzlader konvertiert jetzt wahlweise nach Chunky. V3.68 Vorbereitungen für RTG abgeschlossen. V3.69 RTG implementiert | und kleinere Fehler behoben. V3.75 Fehler behoben. V3.76 Erste Anpassungen am LevelEditor vorgenommen. | Cursorsteuerung und Blockauswahl überarbeitet und | auch die ECS Routinen verbessert. V3.80 Bildschirmvoreinstellungen eingebaut. V3.81 Erneut kleine Optimierungen | an den ECS und V3.83 RTG Routinen vorgenommen. V3.84 Erste vollständige Beta Version an die Betatester rausgegeben. V3.85 RTG: Fehler bei Screens mit mehr als 320 Punkten behoben. V3.86 RTG: Fehler beim Cursorblinken im ConstructionKit entfernt. V3.87 RTG: Mauszeiger wird jetzt abgeschaltet. V3.88 ColorSets sind jetzt wieder vollständig verfügbar. Catalogs und Anleitung überarbeitet. Level loader angepaßt. Jetzt werden die Level automatisch an die neuen ColorSets angepaßt. Level angepaßt und die neuen ColorSets erstellt. Schweren Fehler in der Spielspeicherroutine behoben. Schweren Fehler im Grafikloader behoben. Schweren Fehler beim LevelEditorstart gefunden. (Absturz bei bestimmten Fehlerfällen) UnbusyAllWindows verzögert jetzt nur noch nach dem Spiel/LevelEditor. V3.89 Vollen Multitasking Support hergestellt. Jetzt werden die Tasten nur noch abgefragt, wenn der Screen auch vorne ist. Die Notfunktion der ECS Variante ist unter RTG entfernt, weil man sonst keinen linken Mausknopf drücken konnte ohne das Spiel zu beenden. Blockauswahl-Cursor ist jetzt immer richig.

Blockauswahl zeigt jetzt keinen Müll mehr an, wenn der Screen größer ist, als die Auswahl selber. V3.90 FutureC64 Grafiksatz überarbeitet. ColorSets für den neuen FutureC64 Grafiksatz erstellt. RTG: Fehler der Farbgebung in der Scorezeile behoben. V3.91 RTG: Der Screen wird erst geöffnet, wenn alle Daten geladen sind. Little level loader bug fixed. RTG: Titlebild läuft jetzt auf Grafikkarten. V3.92 Doppelte Scrollgeschwindigkeit ist jetzt für den Editor seperat einstellbar. Vollbildeinstellung ist jetzt möglich. Einige Veränderungen an den Catalogen. V3.93 ECS: Standby Modus funktioniert jetzt wieder. RTG: Der Mausblanker sollte jetzt funktionieren. V3.94 ECS: Der Musikplayer funktioniert jetzt wieder perfekt. C64 Level bekommen jetzt auch wieder ihre Farbe. V3.95 RTG: Die Titelbilder und das Spielfenster sind jetzt immer mittig auf dem Bildschirm. RTG: Fehler in der Scorezeilenlöschroutine behoben. V3.96 RTG: Die Titelzeile des Bildschirmrequester zeigt jetzt Informationen zum angeforderten Bildschirm. Die Out-Fälschungen sind jetzt wieder unsichtbar. Brutalo BoulderDash game hinzugefügt. (100 neue Level) Steingeister explodieren jetzt wieder an Wasser und führen nicht mehr zu einem Absturz. (gemeldet von Thomas Richter) Eine Lebenbonuseinstellung von Null führt jetzt nicht mehr zu einer Endlosschleife. (gemeldet von Thomas Richter) Der neue Inputhandler machte mist, wenn mehrere Rockfords in einem Level waren. (gemeldet von Thomas Richter) Grafiksatz und absolut geniales Spiel von Thomas Richter eingefügt. Jetzt gibt es beim Umschalten von RTG nach ECS keine Endlosschleifen mehr. V3.97 Dank der neuen RTG library konnten einige Bugpachtes entfernt werden. RTG: VBlank Geschwindigkeit kann jetzt eingestellt werden. RTG: RTGMaster.library V23 ist jetzt mindestens nötig. V3.98 Die ColorSets funktionierten nicht mit den V4 Spielen, da hier zwar das V4 Levelformat, aber nicht die Versionsnummer 4 verwendet wurde. Darum wurden alle Spiele nochmal konvertiert. (gemeldet von Peter Schulz) Außerdem gab es einen Fehler in der GFX-Routine, die die Farben nur einmal setzte und diese solange für gültig befand, bis ein neuer Grafiksatz eingestellt wurde.(gemeldet von Peter Schulz) Der nervende Bug, der immer auftrat, wenn beim Levelwechsel die Musik noch nicht bereit war, wurde gnadenlos bekämpft und vernichtend geschlagen. (-8 V3.99 Kleine Änderungen an der Anleitung und am Programm. V4.00 Fehlendes Verzeichniss ins Archiv eingefügt, damit bei CD-Versionen keine "Schreibschutz"-Fehler auftreten. V4.01 Zwei neue Grafiksätze und einen neuen Zeichensatz eingefügt. (Danke an Marko Suominen und Thomas Richter2) V4.02 Die Farbsätze funktionieren jetzt mit allen Grafiksätzen, wenn dort die entsprechenden Farbeinträge definiert sind. V4.03 Der "Levelfarben"-Schalter in den Spieleinstellungen Datensätze kann jetzt unabhängig vom LevelDaten schalter betätigt werden. V4.04 In den Sprachkatalogen einige fehlerhafte Tastaturkürzel korregiert. V4.05 ECS: Der Bildschirmmodus im Spiel kann jetzt auf NTSC oder PAL

gezwungen werden. (Gewünscht von Silke Bormann)  $V4.10 = V4.05$ V4.11 Steingeist Animation repariert. (gemeldet von Timo Hegemann) Das Atari-Format wird jetzt wieder mit Farben eingelesen. V4.12 "Spiel wurde verändert"-Requester eingebaut. Menu eingebaut. V4.13 Schweren Fehler in der Hiscore-Routine gefunden. (Gemeldet von Hans-Dieter Becker und Thomas Richter2. So Hans-Dieter jetzt sollte Deine Tochter auch ohne Probleme Level editieren können. Es hat etwas gedauert, weil ich den Fehler nicht reproduzieren konnte, aber dank Thomas war das ein Kinderspiel.) V4.14 Schweren Fehler in der Deinstallations Routine behoben. (Gemeldet von Tony Belding) Nach dem Spiel werden die Scores der Spieler in einem neuen Fenster angezeigt. V4.15 Neue Grafiksätze hinzugefügt. (Thanks to Joona Palaste) Neue C64 Caves beigelegt. V4.16 Epilepsy Warnung eingefügt. Der Musikspieler sollte jetzt nicht mehr hängen bleiben, wenn man ihn trotz ausgeschaltetem Zustand startet und er keine Musiken findet. Der Musikspieler konnte abstürzen, wenn man manuell die Tracks gewechselt hat. Das sollte ebenfalls behoben sein. (Danke an die Schreiber der vielen Zuschriften und Meldungen) Die Block Positions Tabelle war fehlerhaft (Gemeldet von Markus Sauermann) Der Magische Wand Sound wollte durch meine Vergesslichkeit nicht so wie er sollte, was dank ständiger Musikdudelei aus dem Musikspieler auch nicht weiter aufgefallen ist. (Gemeldet von Markus Sauermann) Der Leveleditor scrollt jetzt nicht mehr zurück in die linke obere Ecke, sondern bleibt genau da, wo er nach den Testspielen verlassen wurde. (Gewünscht von Markus Sauermann) Viele Änderungen an der Dokumentation. GraveYard.gfx geupdatet und das neue GraveYard-SampleSet eingebaut. (Danke an Marko Suominen) V4.17 Da war natürlich immer noch ein Problem mit den Sound-Routinen (gemeldet von Markus Sauermann) BoulderDäsh hatte auf einigen Maschinen Probleme (Titelbild) mit neueren Versionen der RTGMaster.library. Ich hoffe dieses Problem hat sich jetzt nach 4 Stunden debugging aufgelößt. Level-Speichern

funktioniert jetzt wieder. (gemeldet

von Markus Sauermann) V4.18 "Ersetzen"-Menu eingefügt. Jetzt können einfach alle Datensätze durch einen neuen ersetzt werden. (gewünscht von Thomas Richter2) Der Spiel editor wurde intern überarbeitet. Das Menü wurde stark erweitert. Viele Änderungen an der Dokumentation. Die Positionen sämtlicher Fenster wird jetzt gespeichert, wenn man die Spieleinstellungen-Bildschirm speichert. ECS: Die kleinen Informationszeichen im Leveleditor waren nicht richtig plaziert. Das Problem trat zum ersten Mal auf, als der GraveYard Grafiksatz verwendet wurde. Die Farben der Atari-Level sind jetzt wieder richtig. Durch die vielen Änderungen an den Routinen hatte sich da ein Fehler eingeschlichen. (gemeldet von Thomas Richter2 (Tut mir leid, daß es so lange gedauert hat, aber es gab wichtigere Dinge die zuerst behoben werden mußten.)) Das unkontrollierte blinken der Blöcke Out & Magische Wand ist Geschichte. (Danke an Markus Sauermann für die  $\leftrightarrow$ Bestätigung des Fehlers) Neues Spielelement! Jetzt gibt es ein Ei , das durch "erschlagen" zu einem Diamanten wird. Das Reservieren der Audiokanäle hatte einen schweren Bug, der Abstürze verursachen konnte, wenn andere Programme schon Kanäle belegt hatten. (Gemeldet von Juha Makinen) Grafiksatz Diggers.gfx durch Habich.gfx und Grablinge.gfx ersetzt. (Besten Dank an Timo Hegemann) V4.19 Fehler beim Ersetzen der Samplesätze behoben. (gemeldet von Thomas Richter2) Neues Verfahren für die Farbsätze eingebaut (schon wieder). Dieses wird aber wohl das Richtige sein. Die Farben sind jetzt direkt im Bild und können mit dem neuen Tool ColorSetHandler bearbeitet werden. Der Schalter Levelfarben in den Datensatzeinstellungen ist jetzt immer anwählbar und unabhängig von dem Schalter LevelDaten

.

Einige Fehler an den Fehlerrequestern behoben. Level-Speichern funktioniert jetzt wieder richtig. (gemeldet von Markus Sauermann) Kleinen Fehler in den Atari Laderoutinen gefunden. Jetzt ist schwarz auch wirklich schwarz und nicht Müll. Das interne Pfad System komplett überarbeitet. Jetzt startet BoulderDäsh wesentlich schneller. V4.20 Kleinen Fehler in den Hiscore-Routinen behoben und einige der Routinen überarbeitet. AddPath-ToolType eingebaut. Jetzt kann man CD Versionen spielen und die Scores auf Platte speichern. Das Updaten von CD Versionen ist ebenfalls möglich, ohne das komplette Archiv auf die Platte zu kopieren. Neuen Samplesatz (Classic800XLPro) eingebaut. (Danke an Thomas Richter2) Selbstablaufende Demo eingebaut. Die Online Hilfe unterstützt jetzt auch Gadgets. Einfach Help auf einem Gadget drücken und die passende Hilfe erscheint. Anleitung stark erweitert und kleine Fehler in der Anleitung behoben. Der Text "B O N U S L I F E" wird jetzt nach jeder geschafften Zwischenmission aufgegeben. So wie es im Original auch war. Außerdem wird die Leerraumanimation für Bonusleben eingeschaltet. Jetzt kann man Lösungen von Leveln im Leveleditor einspielen und beliebig oft abspielen lassen. Diese Funktion ist nur für registrierte Nutzer verfügbar. Das Spieltiming ist jetzt völlig unabhängig von der VBlank Frequenz. Das bedeutet Music, Animationen, Spielgeschwindigkeit,... sind auf jedem Rechner fast 100% gleich. Daher habe ich auch das VBlank Gadget entfernt. Die Menüroutinen hatten einen schweren Fehler, der auf 68000er Rechnern zu abstürzen führen konnte. RTG: Das Bildschirmzentrieren läuft jetzt immer richtig. Bildschirmeinstellungen überarbeitet. RTG: Jetzt kann im Editor Vollbild gefahren werden. RTG: Habe den uralten Fehler, der BoulderDäsh manchmal zum Absturz gebracht hat, nach einigen Stunden gefunden und gnadenlos vernichtet. FutureC64 Zeichensatz berichtigt. Habe sämtliche Timing Routinen überarbeitet um das Abspiel Problem

zu minimieren.

### **1.77 Zukünftiges**

Zukünftiges -------------

\textdegree{} Ihre persönlichen Wünsche !!

### **1.78 Bugliste**

---------

Buglist

Tastaturprobleme während des Spiels (Betrifft nicht den RTG Modus!)

Die Erdbeben (der Schütteleffekt) funktionieren noch nicht richtig.

### **1.79 Danksagungen**

Danksagungen --------------

Vielen Dank an Silke Bormann für das Schreiben der englischen Version dieser Anleitung und ihre große Unterstützung beim Betatest. Sie mußte unter anderem ihren Rechner bei mir anschlören, damit ich einen seltsamen Fehler finden konnte, der nur bei ihr auftrat.

Bedanken möchte ich mich auch bei Timo Hegemann, der BoulderDäsh einem AGA/RTG Test unterzog und Verbesserungsvorschläge und Anregungen rüber brachte.

Vielen dank an Steffen Haeuser für das genial einfache RTG System. Wenn Sie selber Spiele schreiben, dann schauen Sie Sich das Teil an. Es lohnt sich wirklich und Chunky programmiert sich auch viel leichter.  $(-8)$ 

Weiteren Dank an Eric Wick für seine Ausdauer beim RTG Betatesting.

Für den Betatest möchte ich mich bei Andreas Vierkant bedanken, der ebenfalls einige Fehler aufzeigte.

Außerdem möchte ich nochmal Silke Bormann danken. Sie spielte manchmal so konfus, daß weitere Bugs zu Tage kamen.

Alle können sich bei Thomas Sahling bedanken, der so viele Wünsche hatte, die ich einbauen mußte, daß sich die Veröffentlichung der V3 um mehr als einen Monat verschoben hat. (-8

Danke an Joona Palaste für die unmenge an Grafiken für BoulderDäsh:

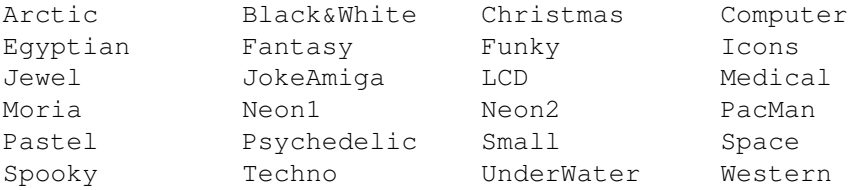

Danke an Thomas Sahling für die tollen SampleSets:

Classic800XL Future

Danke auch an Beastmaster für die original Grafiken vom C64:

ClassicC64 FutureC64 ClassicC64Pumpkin

Danke an Thomas Richter für seinen Beitrag zum Spiel:

Lemmings.gfx Small.fnt TRI\_BD.game

Und nochmal danke an Thomas Richter2 für seinen Beitrag zum Spiel:

Classic800XLPro.gfx Classic800XLPro.spl

Besten Dank auch an Marko Suominen für seine brillianten Grafiken:

Graveyard.gfx Graveyard.fnt Graveyard.sampleset

Besten Dank auch an Timo Hegemann für seinen Beitrag:

Habich256.gfx Habich64.gfx Grablinge256.gfx Grablinge64.gfx

Danke an Ruben Monteiro für die C64 inspirierten Musiken:

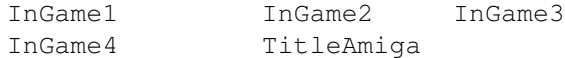

Danke an Achim Haertel für die vielen Infos zum Atariformat und die vielen Caves vom Atari.

Vielen Dank auch an Peter Broadribb. Seine Web-Seiten sind ein muß für jeden BoulderDäsh-Fan. Er versorgte mich mit Infos und lieferte einen hervorragenden Support. Peter hält BoulderDash am Leben.

### **1.80 Der Autor**

-----------

Der Autor

Sollten Sie Bugs in BoulderDäsh finden, so bitte ich um Mitteilung, damit ich diese in neuen Versionen beseitigen kann.

Auch für Anregungen zur Erweiterungen von BoulderDäsh bin ich jederzeit dankbar.

Ebenso sind Spiele, Levels, Samplesätze, Grafiksätze und Zeichensätze willkommen. Ich werde Sie nach einer Qualitätsprüfung mit Vermerk auf den Autor in neueren Version beilegen. Füllen Sie auch die Spielinformationen aus.

WICHTIG: Ich schicke Disketten nicht zurück !!!

Das Beste ist, wenn Sie mir übers Fido die Files als Crash-Fileattached oder per Internet zukommen lassen. Ich werde ihnen dann Antworten und mitteilen wie es um ihre Einsendung steht.

Die

Registrierung läuft nicht über mich, sondern über ADSG. Daher bitte nichts was die Registrierung betrifft an mich schicken.

Guido Mersmann Glatzer Straße 12 48477 Hörstel Deutschland

FIDONET : 2:2449/246.15 INTERNET: geit@studST.FH-Muenster.DE

### **1.81 Die Fenster von BoulderDäsh**

Die Fenster von BoulderDäsh ----------------------------- Das Hauptfenster Der Spieleditor Der Leveleditor Die Leveleinstellungen Leveleinstellungen - Optisch und Akustisch Farbsatzauswahl Leveleinstellungen - Wasser und Schleim

Leveleinstellungen - Erdbeben Leveleinstellungen - Punkte Leveleinstellungen - Verschiedenes Der Spielinformationen Die Spieleinstellungen Spieleinstellungen - Spielernamen Spieleinstellungen - Datensätze Spieleinstellungen - Musikspieler Spieleinstellungen - Bildschirm Spieleinstellungen - Verschiedenes BoulderDäsh Rekorde Die Spielresultate

# **1.82 Das Hauptfenster**

.

Es gibt in diesem Fenster auch ein Menu

Hauptfenster --------------

Dieses Fenster bildet das Zentrum von BoulderDäsh. Das Close-Gadget beendet das Spiel.

Spieleditor

Spieleinstellungen

Hiscores Spiel laden Spiel starten

Spiel beenden

### **1.83 Das Hauptfenster - Spieleditor**

Spiel Editor -------------- Öffnet das Spieleditor fenster, in dem Sie eigene Spiele entwerfen können.

# **1.84 Das Hauptfenster - Spieleinstellungen**

Spieleinstellungen -------------------- Dieser Button öffnet das Spieleinstellung sfenster, in dem Sie BoulderDäsh nach ihren Wünschen konfigurieren können.

### **1.85 Das Hauptfenster - Hiscores**

Hiscoreliste -------------- Mit diesem Knopf gelangen Sie in die Hiscoreliste des im Speicher befindlichen Spiels.

# **1.86 Das Hauptfenster - Spiel laden**

Spiel Laden ------------- Nach der Auswahl im Filerequester wird ein Spiel mit seinen Levels geladen. Alle im Speicher befindlichen Levels werden gelöscht.

### **1.87 Das Hauptfenster - Spiel starten**

```
Spiel starten
---------------
Startet das aktuelle BoulderDäsh Spiel. Sie sollten vorher die Namen
der Spieler im
             Nameneinstellung
             s-Requester eingeben.
```
#### **1.88 Das Hauptfenster - Spiel beenden**

Spiel beenden ---------------

Beendet BoulderDäsh und schließt alle offenen Fenster, die zu BoulderDäsh gehören.

#### **1.89 Der Spieleditor**

Spieleditor

-------------

Der Spieleditor erlaubt es beliebig viele Levels zu einem Spiel zusammen zu setzen und diese als ein Spiel zu speichern.

Er funktioniert aber nicht mit den mitgelieferten Spielen! Es also besteht keine Möglichkeit die Original Levels zu editieren. Löschen

> Sie erst das gesamte Spiel und benutzen Sie dann die Funktion ← :

Neu

.

Jetzt stehen ihnen alle Funktionen zur Verfügung.

Lesen Sie auch alles über das Menü

.

Levelliste

New

Löschen

Level nach oben

Level nach unten

Level editieren

Leveleinstellungen

Spielinformationen

Level laden

Level speichern

Spiel laden

Spiel anhängen

Spiel speichern

Spiel löschen

## **1.90 Der Spieleditor - Levelliste**

Levelliste ------------

Hier stehen alle schon verfügbaren Level. Darunter befindet sich der aktuelle Level. Der erste Level in der Liste ist Level 1 der zweite Level 2. Die Namen der Levels haben mit der Reihenfolge im Spiel nichts zutun.

# **1.91 Der Spieleditor - Neu**

Neu

Hier wird ein Level mit der Größe 40 mal 22 Blocks erzeugt und an die Liste angehängt. Die Größe entspricht den Original C64-Caves.

## **1.92 Der Spieleditor - Löschen**

```
Löschen
---------
```
Löscht den aktuellen Level.

# **1.93 Der Spieleditor - Level nach oben**

```
Nach oben
-----------
```
Schiebt den aktuellen Level einen Eintrag nach oben.

## **1.94 Der Spieleditor - Level nach unten**

```
Nach unten
```
------------

Schiebt den aktuellen Level einen Eintrag nach unten.

# **1.95 Der Spieleditor - Level editieren**

Level editieren ----------------- Startet den Level~Editor .

# **1.96 Der Spieleditor - Leveleinstellungen**

```
Leveleinstellungen
--------------------
Öffnet den
             Leveleinstellung
             s-Requester.
```
# **1.97 Der Spieleditor - Spielinformationen**

Spielinformationen

Öffnet den

--------------------

Spielinformation s-Requester

### **1.98 Der Spieleditor - Level laden**

Level laden

-------------

Öffnet einen ASL-Requester, in dem der zu ladene Level ausgewählt wird. Der Level wird nach dem Laden hinten an die Level Liste angehängt.

Es können auch die 498 Byte langen Level vom C64 BoulderDash Construction Kit und die 504 Byte Level der Atari Version geladen werden.

```
Fremdformate können nur in der
           registrierten
             Version von BoulderDäsh
geladen werden.
```
### **1.99 Der Spieleditor - Level speichern**

Level speichern -----------------

Speichert den aktuell angewählten Level. Der Levelname wird dabei als Filename im ASL-Requester vorgegeben.

## **1.100 Der Spieleditor - Spiel laden**

```
Spiel laden
 -------------
```
Nach der Auswahl im Filerequester wird ein Spiel mit seinen Levels geladen. Alle im Speicher befindlichen Levels werden gelöscht.

## **1.101 Der Spieleditor - Spiel anhängen**

Spiel anhängen ----------------

Funktioniert wie Spiel laden nur werden alle Levels des neuen Spiels an die des schon im Speicher befindlichen angehängt.

### **1.102 Der Spieleditor - Spiel speichern**

Spiel speichern -----------------

Speichert alle Levels in eine Datei. Die Levels müssen daher nicht einzeln abgespeichert werden.

Bei gleichzeitiger Betätigung der Control-Taste speichern Sie den Level mit der Schutzkennung. Diese kann nicht mehr rückgängig gemacht werden. Speichern Sie das Spiel also nur geschützt, wenn Sie es weitergeben wollen, oder absolut sicher sind, daß keine weiteren Änderungen nötig sind.

### **1.103 Der Spieleditor - Spiel löschen**

Spiel löschen ---------------

Mit dieser Option löschen sie alle Level, die sich im Speicher befinden. Vorher erscheint noch eine Sicherheitsabfrage.

### **1.104 Die Spieleinstellungen**

------------------------

Die Spieleinstellungen

Dieses Fenster ist zweigeteilt. Oben befinden sich Gadgets, die es erlauben die anderen Voreinstellungsfenster zu öffnen. Unten befinden sich die wohl am meisten benötigten Einstellungen.

Spielernamen

Datensätze

Musikspieler

Bildschirm Verschiedenes

Anzahl der Spieler

Anzahl der Leben

Start Level Ok Speichern Abbrechen

## **1.105 Die Spieleinstellungen - Spielernamen**

```
Spielernamen
--------------
Dieser Button öffnet den
          Nameneinstellung
           s-Requester, in dem Sie die
Namen aller Spieler eingeben und weitere Einstellungen vornehmen
können.
```
# **1.106 Die Spieleinstellungen - Datensätze**

Datensätze ------------ Dieser Schalter öffnet die Einstellungen für die Datensätze

## **1.107 Die Spieleinstellungen - Musikspieler**

.

Musikspieler -------------- Der Spielinterne Musikspieler wird über dieses Fenster konfiguriert.

# **1.108 Die Spieleinstellungen - Bildschirm**

.

Bildschirm ------------ Hier öffnet sich der Bildschirmeinstellungsrequester

### **1.109 Die Spieleinstellungen - Verschiedenes**

```
Verschiedenes
---------------
Das hier geöffnete
            Fenster
             beinhaltet alle Einstellungen, die sonst
noch so zu machen sind.
```
### **1.110 Die Spieleinstellungen - Anzahl der Spieler**

```
Anzahl der Spieler
--------------------
```
------------------

-------------

Hier können Sie die Anzahl der Spieler einstellen, die am Spiel teilnehmen. Es wird nach jedem Leben gewechselt. (Eine Ausnahme sind Intermissions)

### **1.111 Die Spieleinstellungen - Anzahl der Leben**

Anzahl der Leben

Hier können Sie die Leben einstellen, mit denen die Spieler ins Rennen geschickt werden. Wenn die Anzahl der Leben von "3" abweicht, werden die Spielrekorde nicht gewertet.

```
Diese Funktion ist nur verfügbar, wenn sie ein
            registrierter
              Nutzer
von BoulderDäsh sind.
```
### **1.112 Die Spieleinstellungen - Start Level**

Start Level

Mit diesem Slider stellen Sie den Level ein, an dem das Spiel beginnen soll. Wenn dieser Level von "1" abweicht, sind die Spielrekorde automatisch deaktiviert. Es ist also nicht möglich einen Spielrekord aufzustellen.

```
Diese Funktion ist nur verfügbar, wenn sie ein
           registrierter
             Nutzer
von BoulderDäsh sind.
```
## **1.113 Die Spieleinstellungen - Ok**

```
Ok
----
Die Einstellungen werden übernommen.
```
# **1.114 Die Spieleinstellungen - Speichern**

```
Speichern
-----------
```
Die Einstellungen werden gespeichtert und der Requester beendet.

# **1.115 Die Spieleinstellungen - Abbrechen**

Abbrechen

-----------

```
Die Einstellungen werden verworfen. Das Closegadget hat die gleiche
Wirkung.
```
## **1.116 Spieleinstellungen - Spielernamen**

Spieleinstellungen - Spielernamen

-----------------------------------

```
Dieser Requester erlaubt das Eingeben der Spielernamen und weiterer
Einstellungen.
```
Spielernamen

Name beim Levelwechsel

Zeige Spielresultate

Ok

Speichern

Abbrechen
### **1.117 Spielernamen - Spielernamen**

```
Player 1 - (6)----------------
```
Hier definieren Sie die Namen der einzelnen Spieler. Diese Namen werden später in der Hiscoreliste eingetragen und beim Levelwechsel angezeigt.

#### **1.118 Spielernamen - Name beim Levelwechsel**

Name beim Levelwechsel ------------------------

Mit dieser CheckBox stellen Sie ein, ob beim Levelwechsel der Spielername oder einfach nur Player X erscheinen soll.

### **1.119 Spielernamen - Zeige Spielresultate**

Zeige Spielresultate

Hier schalten Sie ein Fenster

ein, das immer erscheint, wenn das Spiel beendet wurde. Es zeigt die Scores aller Spieler an.

#### **1.120 Spielernamen - Ok**

----------------------

Ok

----

Die Einstellungen werden übernommen.

### **1.121 Spielernamen - Speichern**

Speichern -----------

Die Einstellungen werden gespeichtert und der Requester beendet.

#### **1.122 Spielernamen - Abbrechen**

Abbrechen

-----------

Die Einstellungen werden verworfen. Das Closegadget hat die gleiche Wirkung.

# **1.123 Spieleinstellungen - Datensätze**

Spieleinstellungen - Datensätze ---------------------------------

Datencache

Leveldaten

Levelfarben

Defaultgrafik

Defaultzeichensatz

Defaultsamplesatz

Defaultmusik

Ok

Speichern

Abbrechen

## **1.124 Datensätze - Datencache**

------------

Datencache

Dieser Schalter ist sehr wichtig! Er bestimmt, wie die Grafik-, und Zeichen- und Samplesätze im Speicher verwaltet werden, wenn sie nicht im Spiel selber sind:

["Im Spiel" und "Spielstart" bezeichnen hier das gestartete Spiel bzw. das Starten des richtigen Spiels und nicht den Start von (CLI/Workbench)] "Aus": Die Datensätze werden jedesmal freigegeben und müssen bei jedem Spielstart erneut geladen werden. Eigentlich nur sinnvoll, wenn sie sehr sehr wenig Speicher haben, oder eigene Grafik- , Zeichenoder Samplesätze erstellen wollen. Sie brauchen Boulderdäsh nicht nach jeder Änderung erneut starten, da der veränderte Datensatz jedesmal wieder von der Platte eingelesen wird. "nur benötigte": Hier werden nur Datensätze im Speicher gehalten, die zum Starten des aktuellen BoulderDäsh-Spiels nötig sind. "alle": Hier behält BoulderDäsh alle Datensätze im Speicher. Sollten sie über genug Speicher verfügen, so werden die Ladevorgäng fortlaufend weniger, da alle erforderlichen Datensätze im Speicher liegen.

#### **1.125 Datensätze - Leveldaten**

Leveldaten

------------

Hier können Sie einstellen, ob die Grafik-, Zeichen- und Samplesätze der einzelnen Level oder die unter "Default xyz-satz" eingestellte genutzt werden sollen.

### **1.126 Datensätze - Levelfarben**

```
Levelfarben
-------------
```
Dieser Schalter bestimmt, ob die Farben aus der Spieldatei oder aus dem Grafiksatz selber benutzt werden. Die Level erschienen also bei deaktiviertem Schalter immer alle in der selben Farbe.

# **1.127 Datensätze - Defaultgrafiksatz**

Defaultgrafiksatz ------------------- Die Hauptaufgabe dieses Gadgets ist es, den Grafiksatz zu liefern, wenn einer der in den einzelnen Leveln eingestellte Grafiksätze nicht gefunden wurde. Sollte die Option "Leveldaten" in diesem Fenster nicht aktiviert sein, dann wird ebenfalls diese Grafik benutzt. Sie können auch eigene~Grafiken einladen.

### **1.128 Datensätze - Defaultzeichensatz**

Defaultzeichensatz --------------------

Dieses Gadget bestimmt den Zeichensatz, der für die Scorezeile benutzt werden soll, wenn einer der in den einzelnen Leveln eingestellten Zeichensätze nicht gefunden wurde. Sollte die Option " ← Leveldaten" in diesem Fenster abgeschaltet sein, dann wird ebenfalls dieser Zeichensatz benutzt. Sie können auch eigene~Zeichensätze einladen.

### **1.129 Datensätze - Defaultsamplesatz**

Defaultsamplesatz ------------------- Hier können Sie das Verzeichnis angeben, aus dem BoulderDäsh die Soundeffekte laden soll, wenn es einen in den einzelnen Leveln eingestellten Samplesatz nicht findet. Sollte die Option "Leveldaten" in diesem Fenster abgeschaltet sein, dann wird ebenfalls dieser Samplesatz benutzt. Sie können auch eigene~Samplesätze einladen.

## **1.130 Datensätze - Defaultmusik**

--------------

Defaultmusik

```
Hier können Sie einstellen, welche Musik BoulderDäsh spielen soll, wenn
die in den in den einzelnen Leveln
           eingestellten
              Musiken nicht
gefunden werden. Sollte die Option "Leveldaten" in diesem Fenster
abgeschaltet sein, dann wird ebenfalls diese Musik benutzt. Sie können
auch
            eigene~Musiken
             einladen.
```
## **1.131 Datensätze - Ok**

Ok ----

Die Einstellungen werden übernommen.

## **1.132 Datensätze - Speichern**

Speichern

-----------

Die Einstellungen werden gespeichtert und der Requester beendet.

## **1.133 Datensätze - Abbrechen**

Abbrechen -----------

Die Einstellungen werden verworfen. Das Closegadget hat die gleiche Wirkung.

## **1.134 Spieleinstellungen - Musikspieler**

```
Spieleinstellungen - Musikspieler
-----------------------------------
              Musiken
              Audiomodus
```
Bevorzugt

Musikspieler

Abspielmodus

Ok

Speichern

Abbrechen

#### **1.135 Musikspieler - Musiken**

Musiken

---------

Dieses Listview enthält alle Musiken, die für den Musikspieler benutzt werden sollen. Beachten Sie, das Musiken, die in den einzelnen Leveln eingestellt sind, auch unsichtbar in der Musikspielerliste vorkommen.

#### **1.136 Musikspieler - Audiomodus**

Audiomodus

------------

Mit diesem Gadget können Sie einstellen, wie BoulderDäsh beim Start die Musik und die Effekte spielen soll. Musik und Effekte können nur bei Musiken gemischt werden, die diesen Modus erlauben. BoulderDäsh schaltet selbsttätig in den in "Bevorzugten"-Modus. (siehe unten)

Diesen Modus können Sie ebenfalls im Spiel ändern, wenn Sie die Taste "M" betätigen.

### **1.137 Musikspieler - Bevorzugt**

Bevorzugt -----------

Wenn es nicht möglich ist, Musik und Effekte gleichzeitig zu spielen, dann können Sie mit diesem Gadget bestimmen, welchen Modus BoulderDäsh benutzten soll.

Im Spiel können sie durch Betätigung der Taste "5" diese Wahl nachträglich noch verändern. Diese Wahl gilt dann aber nur während des dieses einen Spiels. Bei erneutem Spielstart werden wieder die Einstellungen dieses Fensters genommen.

#### **1.138 Musikspieler - Musikspieler**

Musikspieler

--------------

Wenn der Musikspieler auf aus ist, dann werden die Musiken in der Musikspielerliste nicht geladen. Ist der Musikspieler auf Standby, dann werden die Musiken zwar geladen, muß aber manuell aktiviert werden. Im eingeschalteten Zustand, wird sofort losgespielt.

Im Spiel kann der Spieler über die Taste "1" an und aus geschaltet werden.

Wichtig: Da im ausgeschalteten Zustand keine Musiken geladen werden, spielt der Musikspieler in den meisten Fällen nichts. Die Ausnahme besteht darin, daß eine oder mehrere der hier angegebenen Musiken zufällig auch in Levelen verlangt werden und darum trotzdem eingeladen wurde.

### **1.139 Musikspieler - Abspielmodus**

Abspielmodus --------------

Mit diesem Gadget können Sie festlegen, in welcher Reihenfolge der Musikspieler die Musiken spielen soll.

Auch diese Wahl kann im Spiel verändert werden. Dazu betätigen Sie die Taste "4"!

#### **1.140 Musikspieler - Ok**

Ok ----

Die Einstellungen werden übernommen.

### **1.141 Musikspieler - Speichern**

Speichern -----------

Die Einstellungen werden gespeichtert und der Requester beendet.

## **1.142 Musikspieler - Abbrechen**

Abbrechen -----------

Die Einstellungen werden verworfen. Das Closegadget hat die gleiche Wirkung.

## **1.143 Spieleinstellungen - Bildschirm**

Spieleinstellungen - Bildschirm ---------------------------------

RTG

Vollbild

Editor Vollbild

Scrollgeschwindigkeit x2

Editor Scrollgeschwindikeit x2

Bildschirmmodus

Ok

Speichern

Abbrechen

# **1.144 Bildschirm - RTG**

RTG -----

> Dieser Schalter ist nur anwählbar, wenn die RTGMaster.library V23 und mindestens ein 68020 installiert ist. Wenn dieser Schalter aktiviert ist, dann schaltet BoulderDäsh in den 256 Farbenmodus für Grafikkarten.

## **1.145 Bildschirm - Vollbild**

Vollbild

----------

Dieser Schalter ist nur anwählbar, wenn der Schalter RTG aktiviert

ist.

Normalerweise findet das Spiel auf einer Spielfläche statt, die immer 320\*200 ist. Mit diesem Schalter kann dieser Modus abgeschaltet werden.

## **1.146 Bildschirm - Editor Vollbild**

Editor Vollbild ----------------- Dieser Schalter ist nur anwählbar, wenn der Schalter RTG aktiviert ist. Normalerweise arbeitet der Level Editor auf einer Spielfläche statt, die immer 320\*200 ist. Mit diesem Schalter kann dieser Modus abgeschaltet werden.

## **1.147 Bildschirm - Scrollgeschwindigkeit x2**

Scrollgeschw. x2 ------------------

Hier kann die Geschwindigkeit des Scrollers verdoppelt werden. Das Spiel wird zwar unerträgllich Augenunfreundlich, aber einige Spieler wollten diese Option.

### **1.148 Bildschirm - Editor Scrollgeschwindikeit x2**

Editor Scrollg. x2 --------------------

Hier kann die Geschwindigkeit des Scrollers im Leveleditor verdoppelt werden.

------------

## **1.149 Bildschirm - Bildschirmmodus**

Bildschirm

Dieser Schalter ist nicht im RTG Modus anwählbar.

Hier kann eingestellt werden, welcher Bildschirmmodus benutzt werden soll.

Normalerweise sollte hier "default" eingestellt sein, aber es gibt immer wieder Gründe den Bildschirm in NTSC zu benutzen.

Ein Beispiel wäre zum Beispiel, wenn das Monitorbild bei PAL Auslösungen durchläuft, weil es das Bild nicht richtig synconisiert. Dies passiert eigentlich nur, wenn man einen MultiScan Monitor an einen FlickerFixer anschließt, da einige Monitore erst bei Frequenzen >50Hz das Bild fangen können.

### **1.150 Bildschirm - Ok**

Ok ----

Die Einstellungen werden übernommen.

### **1.151 Bildschirm - Speichern**

Speichern -----------

Die Einstellungen werden gespeichtert und der Requester beendet.

Beim Speichern der Einstellungen werden auch die Positionen der verschiedenen Fenster von BoulderDäsh gesichert. Es ist dabei egal, ob die Fenster offen sind, oder nicht. Es wird die letzte Position gespeichert. Beim nächsten Start von BoulderDäsh liegen die Fenster genau da, wo Sie sie verlassen haben.

### **1.152 Bildschirm - Abbrechen**

Abbrechen -----------

Die Einstellungen werden verworfen. Das Closegadget hat die gleiche Wirkung.

# **1.153 Spieleinstellungen - Verschiedenes**

Spieleinstellungen - Verschiedenes ------------------------------------ Startspiel Titelbild Levelwechsel Tilulit Einfaches Tilulit Editor Tilulit Ok Speichern Abbrechen

## **1.154 Verschiedenes - Startspiel**

Startspiel ------------

Das Startspiel wird beim Starten von BoulderDäsh automatisch geladen. Nach der Installation heißt dieses Spiel "BDash\_I\_Level1.game".

# **1.155 Verschiedenes - Titelbild**

```
Titelbild
-----------
```
Mit diesem Gadget können Sie einstellen, ob und welches Titelbild bei jedem Start angezeugt wird.

## **1.156 Verschiedenes - Levelwechsel Tilulit**

Levelwechsel Tilulit ----------------------

Dieser Schalter dient zum Abschalten des Levelwechseleffekts.

### **1.157 Verschiedenes - Einfaches Tilulit**

Einfaches Tilulit

-------------------

Hier werden die bewegten Blöcke beim Levelwechsel durch Stehende ersetzt. Dieser Schalter kann nur betätigt werden, wenn der Levelwechseleffekt eingeschaltet ist.

### **1.158 Verschiedenes - Editor Tilulit**

Editor Tilulit ----------------

Mit diesem Schalter können Sie das Tilulit beim Wechsel zwischen GameEditor, LevelEditor und LevelEditor und TestModus zuschalten. Wie Simple tilulit wird auch dieser Schalter nur anwählbar, wenn Sie den Levelwechseleffect einschalten.

### **1.159 Verschiedenes - Ok**

Ok

 $-$ 

Die Einstellungen werden übernommen.

#### **1.160 Verschiedenes - Speichern**

Speichern -----------

Die Einstellungen werden gespeichtert und der Requester beendet.

## **1.161 Verschiedenes - Abbrechen**

Abbrechen -----------

Die Einstellungen werden verworfen. Das Closegadget hat die gleiche Wirkung.

### **1.162 Die Hiscoreliste**

------------------

Die Hiscoreliste

Hier werden die Hiscores des aktuellen Spiels angezeigt. Die Liste wird automatisch bei jedem neuen Eintrag gespeichert.

Die mitgelieferten Scores sind echt. Mir sind diese gekünstelten Scores mit den 1. Platz mit 100000 Punkten zu wider. Darum habe ich mich entschlossen, die an meinem Rechner gespielten Scores beizulegen. Wenn Sie also diese Scores schlagen, so schlagen Sie auch mich und meine Tester.

Es gibt drei verschiedende Hiscorelisten für jedes Spiel.

\textdegree{} Spielrekorde

Die Spielrekorde stellen die 15 besten Spieler dar.

Der erreichte Level ist dabei wertvoller anzusehen, als eine höhere Punktzahl. Wenn Sie also bis Level 4 gekommen sind und 5678 Punkte erreicht haben, kommen Sie vor einen Eintrag, der in Level 3 7890 Punkte hat.

\textdegree{} Rundenrekorde

In den Rundenrekorden ist für jeden Level der beste Spieler aufgeführt. Es wird die Punktzahl angezeigt, die der Spieler mit dem Leben erreicht hat, mit dem er den Level verlassen hat.

\textdegree{} Zeitrekorde

Auch hier gibt es für jeden Level einen Eintrag. Da es sich um die für die verschiedenen Level benötigte Zeit handelt, gilt es diese Zeiten zu unterbieten.

Typ

Rekorde löschen

## **1.163 Die Hiscoreliste - Typ**

Typ -----

> Mit diesem Gadget stellen Sie die Liste mit den Spielrekorden ein, die Sie sehen wollen.

### **1.164 Die Hiscoreliste - Rekorde löschen**

```
Rekorde löschen
-----------------
```
Nach dem Bestätigen eines Requesters, werden alle Rekorde gelöscht, die sich im Speicher befinden.

#### **1.165 Die Spielresultate**

Die Spielresultate

--------------------

Dieses Fenster zeigt nach dem Spiel nochmal alle Spieler und deren erreichte Punkt- und Rundenzahl.

Der Requester erscheint aber nur wenn er explizit in den Spielernamen aktiviert wurde.

Ansonsten hat dieses Fenster keine Funktion.

## **1.166 Der Level Editor**

Der Leveleditor ----------------- Der angewählte Level wird im Leveleditor angezeigt. Der Bildschirm ist zweigeteilt. Oben befinden sich alle Elemente , die Sie im Level verwenden können. Beachten Sie, daß nur ein Teil der Elemente sichtbar ist, da der Auswahlbalken scrollt. Unten ist der zu editierende Level selber. Einige Elemente sind zum besseren Erkennen im Level Editor mit Markierungen versehen. Buchstaben rechts oben im Element geben Auskunft über den Typ. "I" = In, "S" = Slime etc. Ein "F" links unten steht für Fake, also Falschung des Originalblocks. Mit dem Joystick können Sie nun im Level herum fahren und durch

```
betätigen des Feuerknopfes das in der
           Elementauswahl
             aktivierte Feld
setzen.
Im Levelrahmen können nur "Eingang" , "Ausgang" und "Metall"
           Elemente
              gesetzt werden.
Hier alle Tasten, die im Leveleditor verfügbar sind :
Esc : Beendet den LevelEditor
F1 : Level testen (mit F1 können sie den Testmodus wieder verlassen)
Del : und anschließendes Y löscht den Level
Help : Zählt alle Diamanten und trägt sie als "benötigt" in den
            Leveleinstellungen - Verschiedenes
             unter "Diamanten benötigt"
         ein.
F6 : Das aktuell ausgewählte Element wird 15 mal zufällig
         im Level verteilt.
NUMPAD 6: bewegt den Elementauswähler nach rechts ("-" für A600)
NUMPAD 4: bewegt den Elementauswähler nach links ("." für A600)
C : Leerraumwahltaste:
         \textdegree{}
            Leerraum
                        \textdegree{}
            Leerraum - Fälschung
                       \textdegree{}
            Leerraum - Hintergrund
              D :
            Diamant
              S : Steinwahltaste:
         \textdegree{}
            Stein
                        \textdegree{}
            Stein Geist
              E :
            Erde
              M : Metallwahltaste:
         \textdegree{}
            Metall
                        \textdegree{}
            Metall-Fälschung
             W :
            Mauer
              P :
            Magische Mauer
              L :
            wachsende Mauer (links/rechts)
              U :
            wachsende Mauer (oben/unten)
              R :
            Wasser
              G :
            Diamanten Geist
```
N : Normaler Geist I : Eingang O : Ausgangswahltaste: \textdegree{} Ausgang blinkend \textdegree{} Ausgang nicht blinkend \textdegree{} Ausgang Fälschung  $T$  : Zwilling  $\qquad \qquad$ Schleim 1 : Gravitationspfeil nach oben 2 : Gravitationspfeil nach unten 3 : Gravitationspfeil nach links 4 : Gravitationspfeil nach rechts 5 : Userblock F9 : Aktiviert die Farbsatzwahl Mit den Cursor-Tasten (links/rechts), können Sie die verschiedenen Farbsätze ansehen. "Y" oder "J" bestätigen diese Wahl und "N" oder ESC beenden die Farbwahl und schalten auf den ursprünglichen Farbsatz zurück. Es können nur Farbsätze erscheinen, wenn vorher welche erzeugt wurden.

# **1.167 Die Leveleinstellungen**

--------------------

Leveleinstellungen

Dieses Fenster erlaubt die Einstellung aller Variablen, die BoulderDäsh für einen Level erlaubt.

Name

Optisch und Akustisch

Wasser und Schleim

Erdbeben

Punkte

Verschiedenes

Ok

Abbrechen

#### **1.168 Die Leveleinstellungen - Name**

```
Levelname
-----------
```
Der Name des Levels. Dieser Name wird zur Zeit nur in der Leveliste benötigt.

## **1.169 Die Leveleinstellungen - Optisch und Akustisch**

Optisch und Aktustisch ------------------------

Hier können alle Einstellungen vorgenommen werden, die für das optische und aktustische Erscheinungbild des Levels wichtig sind.

#### **1.170 Die Leveleinstellungen - Wasser und Schleim**

Wasser und Schleim -------------------- Auch dieser Knopf öffnet ein Fenster. In diesem können Sie alle Einstellungen vornehmen, die Wasser~oder~Schleim betreffen.

## **1.171 Die Leveleinstellungen - Erdbeben**

Erdbeben

----------

Durch der Erdbebentaste öffnet sich ein Fenster, daß alle Einstellungen, die

Erdbeben betreffen, erlaubt.

## **1.172 Die Leveleinstellungen - Punkte**

```
Punkte
--------
Das
            Punkte-Einstellungsfenster
            , das sich bei Betätigung öffnet,
erlaubt das Editieren aller Punkte, die der Spieler im Lauf dieses
Levels machen kann.
```
## **1.173 Die Leveleinstellungen - Verschiedenes**

```
Verschiedenes
---------------
Dieser Button öffnet den Requester für
           Verschiedenes
             . Hier können die
Breite und Höhe, Level Zeit, Spielgeschwindigkeit und vieles mehr
eingestellt werden.
```
## **1.174 Die Leveleinstellungen - Ok**

Ok ----

> Mit Ok werden die Einstellungen aller Fenster übernommen und das Leveleinstellungsfenster wird geschlossen. Die von hier geöffneten Fenster werden ebenfalls geschlossen.

## **1.175 Die Leveleinstellungen - Abbrechen**

```
Abbrechen
-----------
```
Verwirft alle Einstellungen und beendet alle Leveleinstellungfenster.

### **1.176 Leveleinstellungen - Optisch und Akustisch**

```
Leveleinstellungen - Optisch und Akustisch
--------------------------------------------
Levelbreite
Levelhöhe
Grafiksatz
Farbsatz
Zeichensatz
Samplesatz
Musik
```
# **1.177 Optisch und Akustisch - Levelbreite**

Levelbreite -------------

Hier wird die Breite des Levels in Elementen eingestellt.

WARNUNG : EINE ÄNDERUNG HAT DEN VERLUST DER SCHON EDITIERTEN SPIELFLÄCHE ZUR FOLGE !!!

# **1.178 Optisch und Akustisch - Levelhöhe**

```
Levelhöhe
-----------
```
Hier wird die Höhe des Levels in Elementen eingestellt.

WARNUNG : EINE ÄNDERUNG HAT DEN VERLUST DER SCHON EDITIERTEN SPIELFLÄCHE ZUR FOLGE !!!

# **1.179 Optisch und Akustisch - Grafiksatz**

----------

Grafiksatz ------------ Mit diesem Gadget können die Levelgrafik bestimmen, mit der Sie diesen Level spielen wollen. Sie können natürlich auch eigene~Grafiken angeben. Bedenken sie, daß die Option Leveldaten in den Spieleinstellungen aktiviert sein muß, damit diese Option Auswirkungen zeigt.

### **1.180 Optisch und Akustisch - Farbsatz**

Farbsatz

Dieses Gadget zeigt den aktuellen Farbsatz an. Mit Hilfe des Farbsatzauswahlfensters , das nach Betätigen des PopUp-Schalters erscheint, können die Farbe des Levels einstellen. Die hier eingestellten Farben haben nur Wirkung, wenn der Schalter

Leveldaten in den Spieleinstellungen aktiviert ist.

## **1.181 Optisch und Akustisch - Zeichensatz**

Zeichensatz ------------- Mit diesem Gadget können den Levelzeichensatz bestimmen, mit der Sie diesen Level spielen wollen. Sie können natürlich auch eigene~Zeichensätze angeben. Bedenken sie, daß die Option Leveldaten in den Spieleinstellungen aktiviert sein muß, damit diese Option Auswirkungen zeigt.

### **1.182 Optisch und Akustisch - Samplesatz**

Samplesatz ------------ Hier wird der Samplesatz bestimmt, der in diesem Level benutzt werden soll. Sie können natürlich auch eigene~Samplesätze angeben. Bedenken sie, daß die Option Leveldaten in den Spieleinstellungen aktiviert sein muß, damit diese Option Auswirkungen zeigt.

# **1.183 Optisch und Akustisch - Musik**

Musik

Hier können Sie die Musik einstellen, die erklingen soll, wenn dieser Level gespielt wird. Sie können natürlich auch eigene Musiken angeben. Bedenken sie, daß die Option Leveldaten in den Spieleinstellungen aktiviert sein muß, damit diese Option Auswirkungen zeigt.

## **1.184 Farbsatzauswahl**

Farbsatzauswahl

-----------------

Dieses Fenster erlaubt alle Einstellungen der Farben für die gerade eingestellte Levelgrafik.

Farbsätze

Ok

Abbrechen

## **1.185 Farbsatzauswahl - Farbsätze**

Farbsätze -----------

Das Listview zeigt alle Farbsätze an, die bereits vorhanden sind. Sie können hier einen neuen Farbsatz auswählen. Diese Liste jeweils einmal für jeden Grafiksatz vorhanden. Alle Farben die hier erscheinen sind für den aktuellen Grafiksatz gültig.

### **1.186 Farbsatzauswahl - Ok**

Ok

----

Der angewählte Farbsatz wird jetzt für den Level benutzt.

### **1.187 Farbsatzauswahl - Abbrechen**

Abbrechen

-----------

Der Vorgang wird abgebrochen. Es werden keine neuen Farben benutzt.

## **1.188 Leveleinstellungen - Wasser und Schleim**

Leveleinstellungen - Wasser und Schleim -----------------------------------------

In diesem Fenster können alle Einstellungen vorgenommen werden, die das Wasser oder den Schleim betreffen.

Wasserwachsumszeit

Magische Wasserzeit

Wasserwachsumsrate

Wasser flutrate

Wassermaximum

Schleim igkeit

## **1.189 Wasser und Schleim - Wasserwachsumszeit**

```
Wasserwachsumszeit
--------------------
Diese Zeit gilt direkt nach Levelbeginn. In dieser Zeit wächst das
            Wasser
              mit der
            Wachstumsrate
            . Sind die eingestellten Sekunden
abgelaufen, so wird auf die
            Flutrate
             umgeschaltet.
```
### **1.190 Wasser und Schleim - Magische Wasserzeit**

Magische Wasserzeit --------------------- Auch diese Zeit gilt direkt nach Levelbeginn. In dieser Zeit ist es möglich durch Einschalten einer magischen Wand , das Wasser zu Diamanten werden zu lassen.

## **1.191 Wasser und Schleim - Wasserwachsumsrate**

```
Wasserwachsumsrate
--------------------
Direkt nach dem Levelbeginn wächst das
            Wasser
             mit dieser Rate.
```
### **1.192 Wasser und Schleim - Wasserflutrate**

Wasserflutrate ---------------- Diese

> Rate wird aktiv, wenn die Wachsumszeit abgelaufen ist.

# **1.193 Wasser und Schleim - Wassermaximum**

```
Wassermaximum
---------------
Nach einer gewissen Größe wird das
            Wasser
              zu
             Stein
             . Hier stellen Sie
die Prozentzahl der Levelfläche ein, die vom
             Wasser
              überflutet werden
muß, um es zu
             Stein
              werden zu lassen.
```
# **1.194 Wasser und Schleim - Schleimigkeit**

```
Slimeabilität
---------------
Hier können Sie die Geschwindigkeit einstellen, mit der
            Steine
             ,
             Diamanten
              oder
             Eier
              durch den
             Schleim
              glibbern.
```
# **1.195 Leveleinstellungen - Erdbeben**

Leveleinstellungen - Erdbeben ------------------------------- Hier können Sie alle Einstellungen vornehmen, die Erdbeben betreffen. Erdbeben schütteln den Level durch und bringen

```
Steine
              zum Fallen, die
normalerweise nicht fallen würden. Zum Beispiel kippen
             Steine
              von
             Erde
             Metal
              etc. runter.
               Modus
               Einschaltzeit
               Verzögerung
               Länge
               Stärke
```
#### **1.196 Erdbeben - Modus**

Modus

-------

Hier stellen Sie den Modus ein, in dem die Erdbeben ausgelöst werden sollen. Es stehen folgende Modi zur Verfügung:

aus - Erdbeben ausgeschaltet zufällig - Erdbeben treten zufällig mit zufälliger Stärke und zufälliger Länge auf. einmal - Es gibt nur ein Erdbeben zyklisch - Die Erdbeben treten regelmäßig auf.

## **1.197 Erdbeben - Einschaltzeit**

---------------

Einschaltzeit

Nach Ablauf dieser Zeit tritt der Modus in Funktion.

# **1.198 Erdbeben - Verzögerung**

Verzögerung ------------- Im Modus zyklisch kann hier die Zeit zwischen den Beben eingestellt werden.

## **1.199 Erdbeben - Länge**

Länge ------- Dies ist die Zeit in der das Beben mit der eingestellten Stärke den Level schüttelt.

# **1.200 Erdbeben - Stärke**

Stärke --------

Hier wird die Stärke der Bebens eingestellt.

# **1.201 Leveleinstellungen - Punkte**

Leveleinstellungen - Punkte -----------------------------

Hier können Sie die Punktzahlen für die verschiedenen Ereignisse während dieses Level eintragen.

Diamant

Diamant extra

Diamant >99

Für Bonusleben

Sekundenbonus

### **1.202 Punkte - Diamant**

Diamant --------- Jeder

> Diamant bringt die hier einstellen Punkte.

## **1.203 Punkte - Diamant extra**

Diamant extra

Wenn man

---------------

alle benötigten

```
Diamanten
             eingesammelt hat, bekommt man für
jeden extra Diamant diese Punkte.
```
## **1.204 Punkte - Diamant>99**

Diamanten>99

Für jeden

--------------

Diamanten mehr als 99 bekommt man diese Punkte.

# **1.205 Punkte - Für Bonusleben**

Für Bonusleben ----------------

Jedesmal wenn man in dem Level diese Punktzahl erreicht bekommt man ein Bonus Leben. Wenn hier also 1000 eingetragen ist, bekommen sie alle 1000 Punkte ein Leben dazu. Der Zähler ist auf den aktuellen Level beschränkt, daß heißt wenn Sie nach 500 Punkten ein Leben verlieren, so benötigen Sie nur noch 500 Punkte für ein Lebenbonus.

Null bedeutet kein Bonusleben.

# **1.206 Punkte - Sekundenbonus**

Sekundenbonus --------------- Hier können Sie angeben wieviel Punkte jede Sekunde am Levelende an Bonus bringen soll.

## **1.207 Leveleinstellungen - Verschiedenes**

```
Leveleinstellungen - Verschiedenes
            ------------------------------------
Hier können zusätzliche Einstellungen vorgenommen werden, die nicht
anders zugeordnet werden konnten.
                Spielgeschwindigkeit
               Levelzeit
             Magische Mauer
```
Zeit

Diamanten nötig

Zwischenmission

Graviation

# **1.208 Verschiedenes - Spielgeschwindigkeit**

```
Spielgeschwindigkeit
```
----------------------

Hier kann die Spielgeschwindigkeit eingestellt werden.

## **1.209 Verschiedenes - Levelzeit**

Levelzeit ----------- Hier stellen Sie die Anzahl der Sekunden ein, die der Spieler hat um alle Diamanten zu sammeln und das Out zu erreichen.

## **1.210 Verschiedenes - Magische Mauer Zeit**

Magische Mauer Zeit --------------------- Hier werden die Sekundenspanne eingestellt, in der die magische Mauer nach der Aktivierung aktiv bleibt.

# **1.211 Verschiedenes - Diamanten nötig**

Diamanten nötig -----------------

Die Anzahl der hier eingestellten Diamanten wird benötigt, um den Level

> beenden zu können.

## **1.212 Verschiedenes - Zwischenmission**

Zwischenmission -----------------

Zwischenmissionen sind Zwischenrunden, in denen man kein Leben verlieren kann. Wenn man aber die Zwischenmission (Intermission) vollendet, bekommt man ein Leben dazu.

## **1.213 Verschiedenes - Gravitationsrichtung**

Gravitationsrichtung

BoulderDäsh erlaubt die Einstellung der Gravitation in alle Richtungen. Die

Steine fallen also nach oben, links, rechts oder wie beim Classic immer nach unten.

# **1.214 Die Spielinformationen**

Spielinformationen --------------------

```
Die Spielinformationen enthalten einige Einstellungen, die für das
gesamte Spiel gelten.
```
Autor Kommentar Datum Version Ok Abbrechen

# **1.215 Der Spielinformationen - Autor**

Autor -------

Hier können Sie Ihren Namen eintragen.

# **1.216 Der Spielinformationen - Kommentar**

Kommentar -----------

Dieses Feld ist für einen beliebigen Text reserviert, der keinem besonderen Zweck dient.

### **1.217 Der Spielinformationen - Datum**

Datum -------

Dieses Datum ist der Zeitpunkt, an dem das Spiel gespeichert wurde. Es wird automatisch beim Speichern akualisiert.

### **1.218 Der Spielinformationen - Spielversion**

Spielversion --------------

Diese Angabe wird ebenfalls bei jedem Speichern aktualisiert und soll das Erkennen verschiedener Versionen von ein und dem selben Spiel erleichtern.

### **1.219 Der Spielinformationen - Ok**

```
Ok
----
```
Durch diesen Knopf wird das Fenster geschlossen und die Daten übernommen.

#### **1.220 Der Spielinformationen - Abbrechen**

Abbrechen -----------

Mit Abbrechen verwerfen sie alle Angaben, die Sie im Fenster gemacht haben. Das Fenster wird geschlossen.

## **1.221 Der Farbsatz Handler**

----------------------

Der Farbsatz Handler

Das Programm ist noch nicht verfügbar und wird im nächsten Update beiliegen. Dann wird auch die Anleitung diesbezüglich vollständig sein.

Das Programm "ColorSetHandler" befindet sich in der Tools-Schublade. Eigentlich ist dieses Programm nur für Leute wichtig, die eigene Grafiken malen wollen.

BoulderDäsh sucht die Farben der verschiedenen Level in der Grafikdatei selber. Dabei wird ein eigener

Chunk benutzt, der die Farbdaten und deren Namen enthält. Da man zur Verwaltung der Farben kein Malprogramm benutzen kann, habe ich dieses kleine Programm geschrieben.

Nach dem Start öffnet sich ein Hauptfenster. Dieses Fenster enthält die Farbsatzliste.

Wenn Sie Farbsatz-Piktogramme auf das Fenster fallen lassen, dann werden die Farben automatisch eingebunden. Manuell geht das auch über den Schalter "CMAP Laden...".

### **1.222 Die Menüs von BoulderDäsh**

Die Menüs von BoulderDäsh ---------------------------

> Das Menü des Hauptfensters

> Das Menü des Spieleditors

### **1.223 Die Menüs des Hauptfensters**

Die Menüs des Hauptfensters ----------------------------- Projekt Aktion

> Spiel laden Klassische Demo ------------- --------------- Über Zufällige Demo -------------

Spiel beenden

#### **1.224 Die Menüs des Hauptfenster: Projekt**

Spiel laden -------------

Nach der Auswahl im Filerequester wird ein Spiel mit seinen Levels geladen. Alle im Speicher befindlichen Levels werden gelöscht.

#### **1.225 Die Menüs des Hauptfenster: Projekt**

Über

Dieser Menüpunkt öffnet ein Fenster, das Informationen über die benutzte Version von BoulderDäsh und den Autor ausgibt. Dieser Requester ist identisch mit dem Nerv-Requester, der erscheint, wenn ein

> unregistrierter Nutzer das Spiel startet.

#### **1.226 Die Menüs des Hauptfenster: Projekt**

Quit

------

------

Beendet BoulderDäsh und schließt alle offenen Fenster, die zu BoulderDäsh gehören.

#### **1.227 Die Menüs des Hauptfenster: Aktion**

Klassiches Demo -----------------

Dieser Menüpunkt startet BoulderDäsh und läßt eine automatische Demonstration ablaufen.

Dieses Demo entspricht exakt dem Demo des ersten Original BoulderDash Spiels vom C64.

Es kann auf jedes Spiel und jeden Level losgelassen werden, aber richtig Sinn macht es erst, wenn es mit dem ersten Level des Spiels "BDash\_I\_Level1.game" benutzt wird.

Die Demo kann mit F1/F10 sofort abgebrochen werden. Bei ESC wird erst noch für ein paar Sekunden "Game Over" gezeigt.

----------------

# **1.228 Die Menüs des Hauptfenster: Aktion**

Züfällige Demo

Diese Funktion ist erst in der registrierten Version verfügbar.

Dieser Menüpunkt startet BoulderDäsh und läßt eine automatische Demonstration in einem zufälligen Level ablaufen.

Es werden nur Level ausgewählt, bei denen eine Lösung existiert. Einige Spiele enthalten bereits Lösungen. Bei den anderen können Sie die Lösungen im einspielen.

Die Demo kann mit F1/F10 sofort abgebrochen werden. Bei ESC wird erst noch für ein paar Sekunden "Game Over" gezeigt.

Die Menüs des Spieleditors

### **1.229 Die Menüs des Spieleditors**

---------------------------- Projekt Edit Edit Ersetzen Lösen Spiel laden Level editieren Grafiksätze Aufnahme Spiel anhängen Leveleinstellungen Zeichensätze Abspielen Spiel Speichern ------------------ Samplesätze Speichern

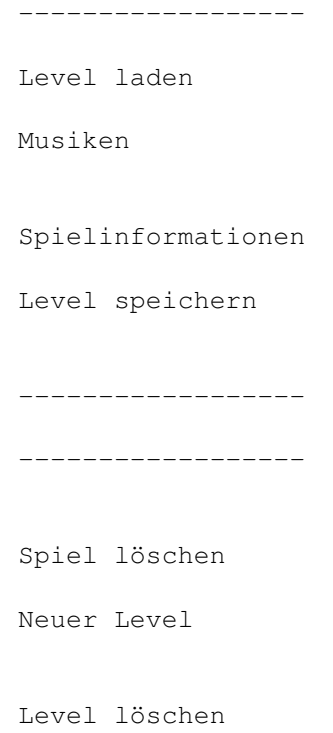

### **1.230 Trennlinie**

Trennlinie ------------

Dies ist nicht wirklich ein Menüpunkt. Es handelt sich um eine Trennlinie zwischen den verschiedenen Menüpunkten.

# **1.231 Die Menüs des Spieleditors: Projekt**

```
Spiel laden
-------------
```
Nach der Auswahl im Filerequester wird ein Spiel mit seinen Levels geladen. Alle im Speicher befindlichen Levels werden gelöscht.

# **1.232 Die Menüs des Spieleditors: Projekt**

Spiel Anhängen ----------------

Wie bei

Spiel laden nur werden alle Levels des neuen Spiels an die des schon im Speicher befindlichen angehängt.

#### **1.233 Die Menüs des Spieleditors: Projekt**

Spiel speichern -----------------

Speichert alle Levels in eine Datei. Die Levels müssen daher nicht einzeln abgespeichert werden.

Bei gleichzeitiger Betätigung der Control-Taste speichern Sie den Level mit der Schutzkennung. Diese kann nicht mehr rückgängig gemacht werden. Speichern Sie das Spiel also nur geschützt, wenn Sie es weitergeben wollen, oder absolut sicher sind, daß keine weiteren Änderungen nötig sind.

### **1.234 Die Menüs des Spieleditors: Projekt**

Spielinformationen -------------------- Öffnet den Spielinformation s-Requester

#### **1.235 Die Menüs des Spieleditors: Projekt**

```
Spiel löschen
   ---------------
```
Mit dieser Option löschen sie alle Level, die sich im Speicher befinden. Vorher erscheint noch eine Sicherheitsabfrage.

### **1.236 Die Menüs des Spieleditors: Edit**

Level editieren -----------------

Startet den

Level~Editor

.

## **1.237 Die Menüs des Spieleditors: Edit**

Leveleinstellungen -------------------- Öffnet den Leveleinstellung s-Requester.
-------------

### **1.238 Die Menüs des Spieleditors: Edit**

Level laden

Öffnet einen ASL-Requester, in dem der zu ladene Level ausgewählt wird. Der Level wird nach dem Laden hinten an die Level Liste angehängt.

Es können auch die 498 Byte langen Level vom C64 BoulderDash Construction Kit und die 504 Byte Level der Atari Version geladen werden.

Fremdformate können nur in der registrierten Version von BoulderDäsh geladen werden.

# **1.239 Die Menüs des Spieleditors: Edit**

```
Level speichern
-----------------
```
Speichert den aktuell angewählten Level. Der Levelname wird dabei als Filename im ASL-Requester vorgegeben.

# **1.240 Die Menüs des Spieleditors: Edit**

Neu

-----

Hier wird ein Level mit der Größe 40 mal 22 Blocks erzeugt und an die Liste angehängt. Die Größe entspricht den Original C64-Caves.

# **1.241 Die Menüs des Spieleditors: Edit**

```
Löschen
---------
```
-------------

Löscht den aktuellen Level.

### **1.242 Die Menüs des Spieleditors: Ersetzen**

Grafiksätze

Nach dem Bestätigen des Requesters öffnet sich ein ASL-Requester. Hier wählen Sie den Grafiksatz aus, der dann in alle Level eingetragen wird.

--------------

-------------

-------

Die Funktion ist also identisch mit der Grafiksatzauswahl im Fenster Leveleinstellungen: Optisch & Akustisch , mit dem kleinen Unterschied, daß sich das Menü auf alle Level auswirkt.

# **1.243 Die Menüs des Spieleditors: Ersetzen**

Zeichensätze

Nach dem Bestätigen des Requesters öffnet sich ein ASL-Requester. Hier wählen Sie den Zeichensatz aus, der dann in alle Level eingetragen wird.

Die Funktion ist also identisch mit der Zeichensatzauswahl im Fenster

Leveleinstellungen: Optisch & Akustisch , mit dem kleinen Unterschied, daß sich das Menü auf alle Level auswirkt.

### **1.244 Die Menüs des Spieleditors: Ersetzen**

Samplesätze

Nach dem Bestätigen des Requesters öffnet sich ein ASL-Requester. Hier wählen Sie den Samplesatz aus, der dann in alle Level eingetragen wird.

Die Funktion ist also identisch mit der Samplesatzauswahl im Fenster

Leveleinstellungen: Optisch & Akustisch , mit dem kleinen Unterschied, daß sich das Menü auf alle Level auswirkt.

### **1.245 Die Menüs des Spieleditors: Ersetzen**

Musik

Nach dem Bestätigen des Requesters öffnet sich ein ASL-Requester. Hier wählen Sie die Musik aus, die dann in alle Level eingetragen wird.

Die Funktion ist also identisch mit der Musikauswahl im Fenster

Leveleinstellungen: Optisch & Akustisch , mit dem kleinen Unterschied, daß sich das Menü auf alle Level auswirkt.

# **1.246 Die Menüs des Spieleditors: Lösen**

Aufnahme ---------- Diese Funktion ist erst in der registrierten Version verfügbar. Die Aufzeichnung kann nicht immer gelingen. Hier können Sie das Spielen eines Levels aufzeichnen. Dieser Menüpunkt startet den aktuell eingestellten Level. Sie spielen ihn und wenn Sie den Level schaffen, oder ein Leben verlieren, wird die Aufzeichnung beendet. Beachten Sie, das Sie Ihren Namen einstellen , damit dieser korrekt in die Lösungsdatei aufgenommen wird. Mit dem Menüpunkt Abspielen können Sie diese Aufzeichnung beliebig oft abspielen. Beim Speichern des Spiels

, oder mit dem Menüpunkt Lösen/Speichern werden die Lösungen aller Level gespeichert, sofern sie erzeugt oder eingeladen wurden. Die Lösungen werden beim Laden eines Spiels automatisch wieder eingeladen.

# **1.247 Die Menüs des Spieleditors: Lösen**

Abspielen ----------- Diese Funktion ist erst in der registrierten Version verfügbar. Die Aufzeichnung kann nicht immer gelingen. Hier wird eine aufgezeichnete Demo abgespielt.

# **1.248 Die Menüs des Spieleditors: Lösen**

```
Speichern
-----------
Diese Funktion ist erst in der
             registrierten
              Version verfügbar.
Hier werden alle Lösungen des aktuellen Spiels abgespeichert. Dies
geschieht zwar auch beim
             Speichern
              eines Spiels, aber da man die
mitgelieferten Spiele nicht speichern kann, habe ich diese Manuelle
Speicherfunktion eingebaut.
```
### **1.249 Die Blockpositionstabelle**

Die Blockpositionstabelle

Die Blöcke werden von links nach rechts vergeben, am Ende einer Zeile angekommen wird beginnend mit der nächsten Zeile weitergemacht. 0 Space - Hintergrund (sollte leer bleiben) 1 Erde 2 Metal 3 Metal bewegend (beim Leveltilulit) 4 Metal - Fälschung 5 Stein 6 Steingeist schlafend 7 Mauer 8 Wachsende Mauer links/rechts 9 Wachsende Mauer oben/unten 10 Explosion 0 (Die einzelnen Blöcke für die Diamantenerzeugungsexplosion) 11 Explosion 1 12 Explosion 2 13 Explosion 3 14 Explosion 4 für die Diamantenerzeugungsexplosion)<br>15 Plop 0 (Die einzelnen Blöcke für das reinplo 15 Plop 0 (Die einzelnen Blöcke für das reinploppen 16 Plop 1 von Rockford, den Leerraumexplosionen 17 Plop 2 und den Steinerzeugungsexplosionen) 18 Zwilling 19 Reserved 20- 27 Diamanten-Geist-Animation (8 Blöcke) 28- 35 Diamanten-Animation (8 Blöcke) 36- 43 Geist-Animation (8 Blöcke) 44- 51 Wasser-Animation (8 Blöcke) 52- 59 Schleim-Animation (8 Blöcke) 60- 67 Rockford links Animation (8 Blöcke) 68- 75 Rockford rechts Animation (8 Blöcke) 76- 83 Steingeist läuft Animation (8 Blöcke) 84- 91 Leveleingang Animation (8 Blöcke) 92- 99 Levelausgang Animation (8 Blöcke)

100-107 Levelausgang Fälschung Animation (8 Blöcke) 108-115 Magische Wand Animation (8 Blöcke) 116-123 User Block Animation (8 Blöcke) 124-126 Rockford steht (jeweils 3 halbe Blöcke für Kopf und Beine) 127 Rockford steht (Grundzustand) 128 Gravitationspfeil nach oben 129 Gravitationspfeil nach unten 130 Gravitationspfeil nach links 131 Gravitationspfeil nach rechts 132-139 Bonusleben-Animation (8 Blöcke) 140-147 Leerraum-Animation (8 Blöcke) 148 Ei 149 Ei angebrochen 1 150 Ei angebrochen 2 151 Ei angebrochen 3

# **1.250 Die Tooltypes der Grafikdateien**

Die Tooltypes der Grafikdateien

Momentan werden die folgenden Tooltypes unterstützt. In den Klammern

befinden sich die Defaultwerte, die benutzt werden, wenn keine Tooltypes gefunden werden.

Speed Tooltypes

```
"Speed_ManRight" (1)
"Speed_ManLeft" (1)
"Speed_BonusLive" (1)
"Speed_MagicWall" (2)
"Speed_Diamond" (2)
"Speed_In" (10)
"Speed_Out" (10)
"Speed_FakeOut" (10)
"Speed_DiamondGhost" (2)
"Speed_Ghost" (3)
"Speed_Stonie" (7)
"Speed_Water" (7)
"Speed_Slime" (7)
"Speed_MovingBlock" (1)
"Speed_UserBlock" (3)
"Speed_Space" (1)
```
Diese Tooltypes erwarten Werte von 0 bis 255. Diese Werte stellen die Verzögerungszeit dar. Je höher also diese Angabe ist, desto langsamer wird die Animation.

Beispiele :

Speed\_Slime=4 Speed\_MovingBlock=2

ColorSet Tooltype

"ColorSet" (kein ColorSet)

BoulderDäsh speichert die Farben in den Grafiken selber. Hier können Sie eine Datei angeben, in der sich der BDMP -Chunk befindet.

Wozu dieser Tooltype, wenn in der Datei selber schon die Farben liegen? Der Grafiksatz "ClassicC64Pumpkin.gfx" enthält z.B keine eigenen Farben. Dazu sollten Sie sich sein Icon mal ansehen. Hier wird mit des Hilfe des ColorSet-Tooltypes auf den Grafiksatz "ClassicC64.gfx" verwiesen, der die Farben enthält.

Das macht natürlich auch das Editieren der Farben einfacher, da man nur noch einen Farbsatz ändern muß und alle Grafiksätze, die diese mitbenutzen werden automatisch verändert.

Da BoulderDäsh bei diesem ToolType nur die Farbdaten interessieren, ist es völlig egal, ob die Datei ein Bild enthält oder nicht. Das ist sehr praktisch, wenn man noch Änderungen an seinem Bild machen will. Die Farben würden jedesmal verloren gehen, wenn Sie das Bild mit einem Malprogramm speichern. Mit der Hilfe des

> ColorsetHandler können Sie

einfach eine einzelne Datei mit den Farben anlegen (z.B MeinGrafiksatz.col") und mit dem "ColorSet"-Tooltype darauf verweisen. Wichtig ist nur, das diese Datei in einem der GraphicSetverzeichnisse liegt.

Lesen Sie unbedingt das Kapitel über den ColorsetHandler , um das volle Verständniss der ColorSets zu bekommen. Das spart ihnen eventuell viel Arbeit und Frust.

#### **1.251 Die Tooltypes der Musikdateien**

Die Tooltypes der Musikdateien --------------------------------

Momentan werden die folgenden Tooltypes unterstützt. In den Klammern befinden sich die Defaultwerte, die benutzt werden, wenn keine Tooltypes gefunden werden.

"MixedMode" (0) "IgnoreJump" (Nicht angegeben bedeutet: Aus)

"MixedMode" gibt die Stimmen an, die ihre Musik nicht benötigt. Dabei haben die einzelnen Stimmen die folgende Wertung:

Stimme  $1 = 1$ Stimme  $2 = 2$ Stimme  $3 = 4$ 

Stimme  $4 = 8$ 

Wenn ihre Musik also die Stimmen 1 und 3 nicht benötigt, dann geben Sie einfach "MixedMode=5" an.

"IgnoreJump" um einen Jump-Befehl (bxx) aufzuheben. Diese Befehle tauchen in Musiken auf, die eine Einleitung haben und danach endlos spielen. Der Sprung führt in dem Fall vom Ende der Musik hinter die Einleitung. Damit BoulderDäsh diesen Sprung erkennt, muß diese Jump-Nummer bekannt sein und hier angegeben werden.

Beispiel:

IgnoreJump=3

Der Jump-Befehl "b03" wird als Endekennung der Musik benutzt. Schauen Sie sich einfach die "InGame1.mus" mit dem ProTracker an.

# **1.252 Die Tooltypes der Titelbilddateien.**

Die Tooltypes der Titelbilddateien. -------------------------------------

Momentan werden die folgenden Tooltypes unterstützt. In den Klammern befinden sich die Defaultwerte, die benutzt werden, wenn keine Tooltypes gefunden werden.

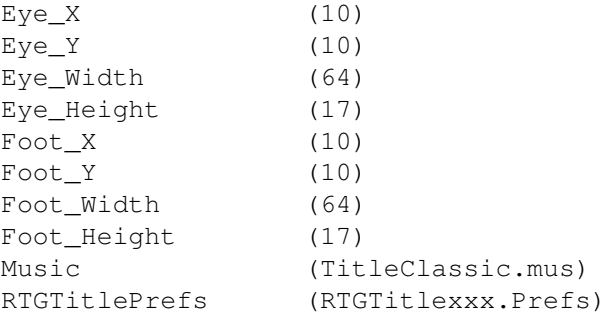

Die X und Y Werte spezifizieren die Zielposition der Bilder in Pixel. Beachten Sie, daß Sie die horizontale pixelweise Positionierung nur im RTG Modus funktioniert. Im ECS Modus wird die letzte durch 8 teilbare Koordinate benutzt. (12 => 8) Für die Breite (Width) gilt die gleiche Einschränkung. Im RTG Modus sind alle Werte frei.

Die Höhe (Height) darf sich nur innerhalb von 1 bis 17 bewegen.

Der "Music"-Tooltype gibt die Music an, die gespielt werden soll. Beachten sie, daß diese Einstellung ohne Pfad erfolgt.

"RTGTitlePrefs" bestimmt den Dateinamen, in der die Einstellungen der RTG.library gespeichert werden sollen. Auch diese Einstellung erfolgt ohne Pfad!!

# **1.253 Technische Informationen über BoulderDäsh**

Technische Informationen über BoulderDäsh -------------------------------------------

BoulderDäsh ist in 100% Assembler geschrieben.

Die Sourcecodes benötigen 1386745 Bytes bestehend aus 115 Dateien. BoulderDäsh wurde mit DevPac 3.04 assembliert. Dieser braucht dafür jedesmal ungefähr 40 Sekunden und 1.76 MB Speicher.

Die Quelldateien der Spiele benötigen 3734144 Bytes bestehend aus 5952 Dateien verteilt auf 34 Verzeichnisse. Mein persönlicher Spielkonvertierer benötigt 9 Minuten, um alle Spiele zu konvertieren.

Die ersten Versionen von BoulderDäsh wurden 1987 auf einem A500-000/7Mhz (2.8 MEG) geschrieben. Später (Version 2) wurde auf meinem A2000-000/7Mhz (5 MEG) assembliert. Seit Version 3 arbeite ich auf einem A2000-030/25Mhz (9 MEG)

Die Grafiken wurden mit PPaint (4.0/6.4) bearbeitet. Dieser Guide wurde mit den hervorragenden Faltfunktionen von GoldED (3.x/4.x) erzeugt. Der Blocksatz wird mit dem Tool "GuideFormat" erzeugt, daß auch Zeilen korrekt Block formatiert, wenn "Links" oder andere Guide-Kommandos enthalten sind.